# IBM SPSS Conjoint 21

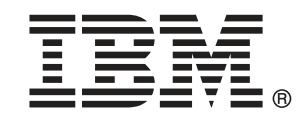

注 : この情報とサポートされている製品をご使用になる前に、「注意事項」( p[.49](#page-54-0) ) の一般情報をお読みください。

本版は IBM® SPSS® Statistics 21 ,および新版で指示されるまで後続するすべてのリ リースおよび変更に対して適用されます。

Adobe 製品のスクリーンショットは Adobe Systems Incorporated の許可を得て転載して います。

Microsoft 製品のスクリーンショットは Microsoft 社の許可を得て転載しています。

Licensed Materials - Property of IBM

### © Copyright IBM Corporation 1989, 2012.

U.S. Government Users Restricted Rights - Use, duplication or disclosure restricted by GSA ADP Schedule Contract with IBM Corp.

# はじめに

IBM® SPSS® Statistics は、データ分析の包括的システムです。Conjoint は、このマニュアルで説明されている追加の分析手法を提供するオプショ ンのアドオン モジュールです。Conjoint アドオン モジュールは SPSS Statistics Core システムと組み合わせて使用し、Core システムに 完 全に統合されます。

## IBM Business Analytics について

IBM Business Analytics ソフトウェアは、意思決定者がビジネス パフォー マンスを向上させるために信頼する完全で、一貫した正確な情報を提供し ます。[ビジネス インテリジェンス](http://www-01.ibm.com/software/data/businessintelligence/)[、予測分析](http://www-01.ibm.com/software/analytics/spss/)、[財務実績および戦略管理、](http://www-01.ibm.com/software/data/cognos/financial-performance-management.html) および [分析アプリケーション](http://www-01.ibm.com/software/data/cognos/products/cognos-analytic-applications/)の包括的なポートフォリオを利用することに よって、現在の実績を明確、迅速に理解し、将来の結果を予測することが できます。豊富な業界のソリューション、実績ある実例、専門サービスと 組み合わせ、さまざまな規模の組織が、高い生産性を実現、意思決定を自 信を持って自動化し、より良い決定をもたらします。

このポートフォリオの一部として、IBM SPSS Predictive Analytics ソフト ウェアを使用する組織は、将来のイベントを予測し、その洞察に基づいて 積極的に行動し、より優れた業績を実現することができます。全世界の企 業、政府、学術分野のお客様が IBM SPSS の技術を活用し、不正行為を減 少させ、リスクを軽減させながら、顧客の獲得、保持、成長において、 競争優位を高めることができます。IBM SPSS ソフトウェアを日々の業務 に取り入れることによって、組織は業務目標を達成し、大きな競争的優 位を獲得することができるよう、意思決定を方向付け、自動化すること ができるようになります。お問い合わせは[、http://www.ibm.com/spss](http://www.ibm.com/spss) を 参照してください。

## テクニカル サポート

テクニカル サポートのサービスをご利用いただけます。IBM Corp.製品の 使用方法や、対応しているハードウェア環境へのインストールに関して 問い合わせることもできます。テクニカル サポートの詳細については、 IBM Corp. Web サイト [\(http://www.ibm.com/support\)](http://www.ibm.com/support) を参照してくださ い。連絡の際は、所属団体名、サポート契約などを確認できるよう、あ らかじめ手元にご用意ください。

## 学生向けテクニカル サポート

IBM SPSS ソフトウェア製品の Student 版、アカデミック版、Grad パック 版を使用している学生の場合、学生用の特別オンライン ページ[、Solutions](http://www.ibm.com/spss/rd/students/) [for Education \(http://www.ibm.com/spss/rd/students/\)](http://www.ibm.com/spss/rd/students/) ページを参照し てください。大学提供の IBM SPSS ソフトウェアのコピーを使用している 場合、大学の IBM SPSS 製品コーディネータにお問い合わせください。

## カスタマ サービス

配送やアカウントに関するご質問は、お近くの営業所にお問い合わせくだ さい。お問い合せの際には、シリアル番号をご用意ください。

## トレーニング セミナー

IBM Corp. では一般公開およびオンサイトで トレーニング セミナー を実施しています。セミナーでは実践的な講習を行います。セミナー は主要都市で定期的に開催されます。セミナーに関する詳細について は、http://www.ibm.com/software/analytics/spss/training を参照して ください。

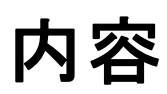

 $\mathbf{1}$ 

 $6\phantom{a}$ 

 $11$ 

 $14$ 

# 1 コンジョイント分析の概要

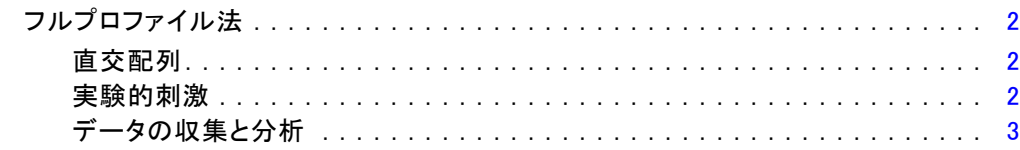

# パート I: ユーザー ガイド

# 2 直交計画の生成

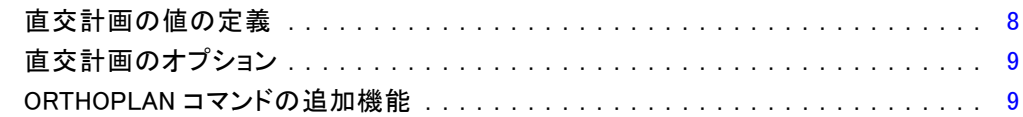

## 3 計画の表示

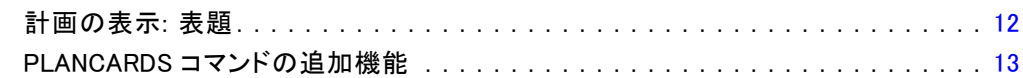

# 4 コンジョイント分析の実行

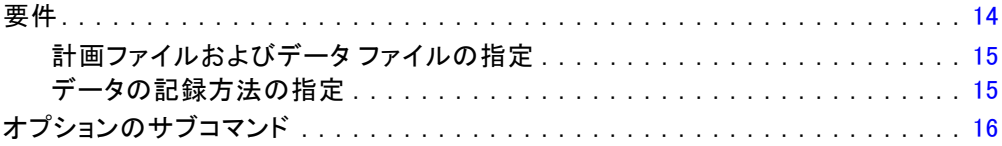

# パート II: 例

# 5 コンジョイント分析を利用したカーペット専用洗剤に対す<br>る選好のモデル化

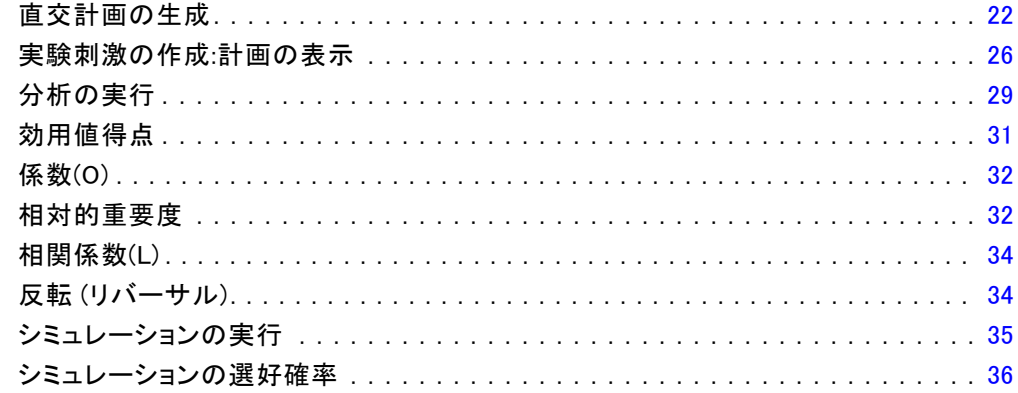

# 付録

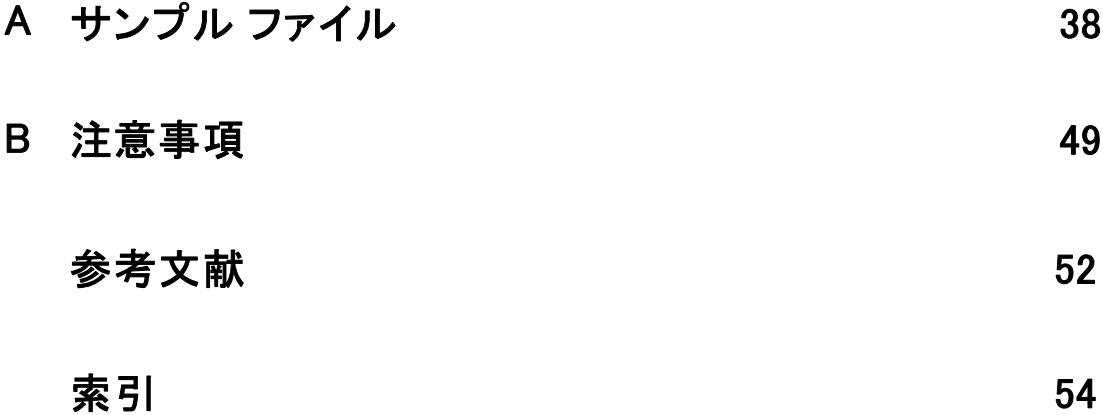

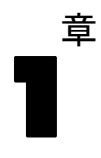

# <span id="page-6-0"></span>コンジョイント分析の概要

コンジョイント分析は、効果的な製品デザインを開発するためのマーケッ ト リサーチ ツールです。コンジョイント分析を使用して、研究者は、 「消費者にとって重要または不要な製品特性は何か」、「どの水準の製品 属性が、消費者マインドの中で最も望ましい、または望ましくないか」、 「マーケット リーダーの製品と当社の既存製品または提案中の製品を比較 した場合のマーケット シェアはどの程度か」などの問に答えます。

コンジョイント分析の利点は、回答者自身が機能の取捨選択を行うこ とにより、回答者に対し、消費者が実際に行う場合と同じ方法で選択し てもらえる点です。

たとえば、航空便を予約する場合を考えてみましょう。まず、狭い座席 とゆったりした座席のどちらを取るかという選択があります。これが唯一 の考慮事項であるとしたら、選択は明確でしょう。おそらくゆったりした 座席を好むことと思います。次に、航空券の価格について、\$225 または \$800 という選択肢があるとします。価格だけを見て、他の条件を一切考慮 に入れないとすれば、安い方が望ましいことでしょう。最後に、所要時間 2 時間の直行便と、乗り換え 1 回で 5 時間かかる便のどちらを取るか考 えてみましょう。ほとんどの人は直行便を選択することでしょう。

上記の方法の欠点は、1 つの属性についてのみ選択肢が提示され、一度 に 1 つに限定されているという点です。コンジョイント分析は、複数の属 性によって定義される製品間の選択肢を提供します。たとえば、狭い座席 で運賃は \$225、乗り換え 1 回の便と、ゆったりした座席で \$800 の直行便 のどちらを希望するか、という具合です。快適性、価格、および所要時間 という属性の場合、可能性としては 8 つの製品が生まれます。

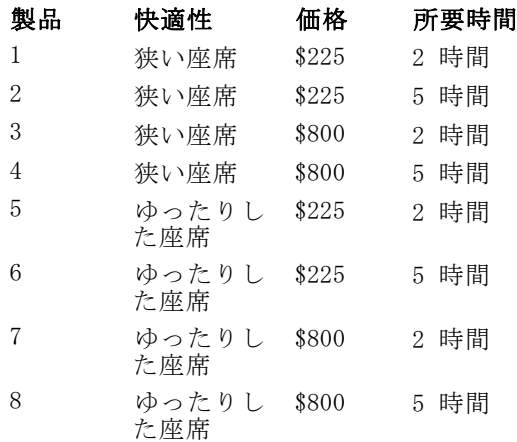

上記の選択肢であれば、おそらく製品 4 は最も魅力がなく、製品 5 が最 も魅力的でしょう。残りの製品に対する回答者の好みは、回答者にとって 重要な条件によって決められます。

コンジョイント分析を使用して、各属性の相対的重要性と最も望ましい 水準の両方を判断できます。最も望ましい製品が、値段など、何らかの理 由で現実的でない場合でも、次に望ましい選択肢がわかります。背景と なる人口統計など、回答者に関する他の情報があれば、パッケージ可能 な製品の市場区分を特定できる可能性があります。たとえば、出張のビ ジネスマンと学生旅行者とでは、特定の製品によって満たすことのでき る嗜好が異なるかもしれません。

## フルプロファイル法

Conjoint は、回答者が嗜好に従ってプロファイル、つまりカードに順位、 序列、得点を付ける フルプロファイル (フルコンセプトとも呼ばれます) アプローチを使用します。各プロファイルに、製品またはサービス一式に 関する説明が記載されており、対象となるすべての因子 (属性) に対し、 異なる組み合わせの因子水準で構成されます。

## 直交配列

フルプロファイル法が抱える潜在的問題は、多数の因子が関与し、各因子 のレベルが多数に及ぶ場合にただちに明確になります。すべての水準の組 み合わせから生まれるプロファイルの総数はあまりにも多くなるため、回 答者がきちんと順位や得点を付けることができません。この問題を解決す るために、フルプロファイル法では、要因水準の可能な組合せのうち、適 切な部分だけを提示する、一部実施法と呼ばれるものを使います。一部実 施法によって選ばれた集合は、直交配列表と呼ばれ、各要因水準の主効果 を取り入れるように設計されます。そして、異なる要因に属する水準間の 交互作用は、無視しうるものと仮定されます。

直交配列表を生成するには、直交計画の生成手続きが使われ、コンジョ イント分析は通常ここから始まります。また、ホールドアウト ケースと呼 ばれる因子水準の組み合わせを生成することもできます。この組み合わせ は被験者によって評価されますが、嗜好モデルの作成には使用されませ ん。代わりに、モデルの妥当性チェックに使用されます。

## 実験的刺激

直交計画中の要因水準の集合は、それぞれ、検討中の製品の異なるバー ジョンを表しており、各製品プロファイルとして被験者に提示する必要が あります。そのため、回答者は、現在評価中の製品だけに集中できます。

<span id="page-7-0"></span>1 章

#### コンジョイント分析の概要

<span id="page-8-0"></span>刺激となるプロファイルは、機能の組合せが異なっていることを除けば、 類似した外見を持つように標準化する必要があります。

製品プロファイルを作成するには、計画の表示手続きが役立ちます。計 画の表示手続きは、直交計画の生成手続きによって生成されたか、もしく は、ユーザーによって入力された計画を基にして、すぐ使えるかたちの製 品プロファイル集合を生成します。

## データの収集と分析

通常、被験者間の嗜好には幅広い差異がありますので、コンジョイント分 析の多くは、1 人の被験者に特化します。結果を生成するために、対象と なる集団から無作為に被験者が選択され、集団の結果が調べられます。

コンジョイント研究におけるサンプルのサイズには、大きな幅がありま す。(Cattin および Wittink, 1982)というレポートの中で、筆者は、商業 目的のコンジョイント研究におけるサンプル サイズは通常 100 ~ 1,000 件で、300 ~ 550 件が最も一般的な範囲であると述べています。別の研究 ((Akaah および Korgaonkar, 1988)) では、一般的なサンプル サイズは もっと小さい (100 件未満) と記述されています。いずれにせよ、サンプ ル サイズは、信頼性を確保できるだけの大きさにする必要があります。

サンプルを抽出したら、研究者はプロファイル、つまりカードを各回答 者を配布します。Conjoint の手順は、3 つのデータ記録方法を想定してい ます。1 つ目の方法は、被験者に、嗜好に応じて各プロファイルに得点を 付けてもらうというものです。この方法は、リッカート スケールを使用す る場合や、被験者に、嗜好の度合い 1 ~ 100 の数字で表してもらう場合 に一般的です。2 つ目の方法は、被験者に、各プロファイルに 1 からプロ ファイルの総数までの順位を付けてもらうというものです。3 つ目の方法 は、被験者に、嗜好という観点からプロファイルを並べ替えてもらうとい うものです。3 番目の方法を実施する際、研究者は、プロファイルの番 号を、各被験者が提示した順序で記録します。

データの分析は、Conjoint の手順で実行し (コマンド シンタックスで のみ可能)、因子水準ごとに 部分効用と呼ばれる効用得点が生成されま す。回帰係数に似たこの効用得点は、各因子水準に対する嗜好度を量的に 測定する指標となり、嗜好度が高いほど値が大きくなります。部分効用は 共通の単位で表示され、加算されて、因子水準の組み合わせに対する全体 効用、つまり全体的な嗜好度を表します。その後 部分効用は、実験では実 際に提示されない シミューレション ケースと呼ばれる製品プロファイル の嗜好度を予測するためのモデルになります。

コンジョイント分析から取得した情報は、マーケット リサーチに関 する幅広い質問に応用できます。この情報を使用して、製品のデザイ ン、マーケット シェア、戦略的宣伝、対コスト分析、および市場区分な どの領域を調査できます。

4 1 章

> このマニュアルではマーケット リサーチへの応用に焦点を当てています が、コンジョイント分析は、人の認識や判断を測定することが重要となる 科学またはビジネスのほぼすべての分野で役立ちます。

パート I: ユーザー ガイド

章 2

# <span id="page-11-0"></span>直交計画の生成

[直交計画の生成] を使うと、主効果の直交計画を記録したデータ ファイ ルを生成し、因子水準のあらゆる組み合せをテストせずに、いくつかの因 子の統計検定を行うことができます。この計画は [計画の表示] 手続きを 使って表示することができます。また、[コンジョイント分析] など他の手 続きでこのデータ ファイルを処理することができます。

例。 低運賃の航空便という新規事業の関心対象が、その製品を構成する各種 要因が潜在的顧客に対して持つ相対的な重要性を判断することであるとし ます。価格が主な因子であることは明らかですが、座席のサイズ、乗換回 数、飲み物/軽食サービスの有無など、他の要因はどの程度重要なのでしょ うか。可能な因子の組み合わせすべてを表す製品プロファイルに順位を付 けてもらうように回答者に依頼する調査を実施しようとしても、プロファ イルの数が多すぎるため、妥当性を欠きます。「直交計画の生成」手続き により、作成する製品プロファイルを、調査に使用できる程度まで減らし つつ、各因子の相対的重要性を評価できる数を確保することができます。

### 直交計画を生成するには

▶ メニューから次の項目を選択します。 データ > [直交計画] > [生成...]

#### 図 2-1 [直交計画の生成] ダイアログ ボックス

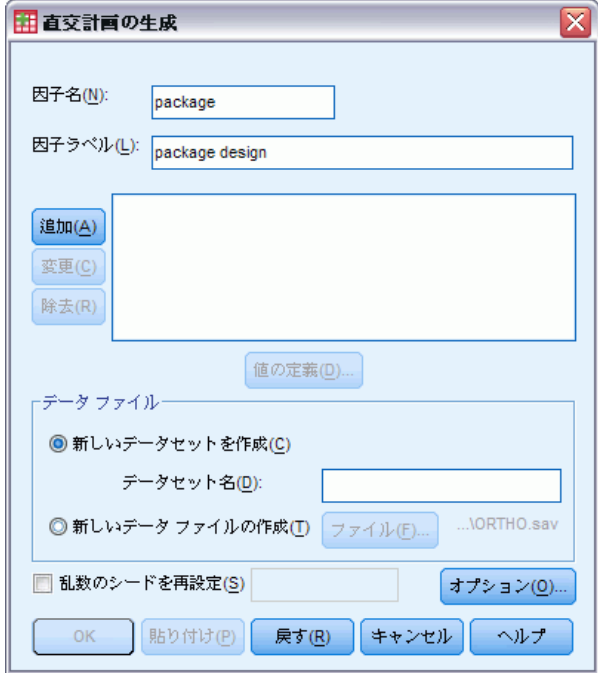

- ▶ 少なくとも 1 つの因子を定義します。「因子名〕テキスト ボックスに名前を 入力します。status\_ と card\_ を除く、有効な任意の変数名を因子名とす ることができます。オプションで因子ラベルを割り当てることもできます。
- ▶ 因子名とラベルを追加するには、[追加] をクリックします。因子を削除す るには、リスト内で因子を選択して [削除] をクリックします。因子名また はラベルを変更するには、リスト内で選択し、名前またはラベルを変更し た後、[変更] をクリックします。
- ▶ 因子を選択し、[値の定義] をクリックして、各因子に値を定義します。

データファイル。直交計画の出力先を設定できます。計画を現在のセッション の新しいデータセットまたは外部データ ファイルに保存したりできます。

- 新しいデータセットを作成 計画によって生成された因子とケースを含む現 在のセッションの新しいデータセットを作成します。
- 新しいデータファイルの作成。計画によって生成された因子とケースを含む 外部データ ファイルを作成します。デフォルトでは、このデータ ファ イル ortho.sav となり、現在のディレクトリに保存されます。異なる ファイルやディレクトリを指定するには、[ファイル] をクリックします。

乱数のシードを再設定。 乱数のシードを指定された値に再設定します。シー ドとして、0 ~ 2,000,000,000 までの任意の整数を指定できます。1 つの セッションでは、乱数を生成するたびに異なるシードを使うので、毎回異

<span id="page-13-0"></span>なる結果が得られます。前回と同じ乱数を得るには、最初の計画を生成す る前にシードの値を明示的に設定し、それ以降計画を生成する際に、シー ドをそれと同じ値に設定します。

オプションとして、次の選択が可能です。

■ 直交計画でケースの最小数を指定する、およびホールドアウト ケース を選択するには、[オプション] をクリックします。

## 直交計画の値の定義

図 2-2 [直交計画の生成: 値の定義] ダイアログ ボックス 田 直交計画の生成: 値の定義 x 値とうべ)し package 自動捕充 値(V) うべル 1から(M) Ш  $\mathbf{1}$ :  $\mathbf{1}$ A<sup>\*</sup> 補充(F)  $F^*$  $2: |2|$  $\overline{C^*}$  $3:3$  $\frac{4}{2}$  $5:$  $\underline{6}$  $\mathcal{I}^{\mathcal{I}}$  $\underline{8}$ :  $\overline{\mathbf{a}}$ : 続行 キャンセル ヘルプ

選択した因子の各水準に値を割り当てる必要があります。因子名は [の 値とラベル] の前に表示されます。

因子の値を 1 つずつ入力します。値に記述的なラベルを割り当てること もできます。値ラベルを割り当てなかった場合は、値と同じ値ラベルが自 動的に割り当てられます。たとえば、値が 1 のときには値ラベルも 1、 値が 3 のときには値ラベルも 3 になります。

自動補充。 1 から始まる連続値が [値] テキスト ボックスに自動的に入力さ れるように指定できます。最大値を入力し、[補充] ボタンをクリックする と、値が自動的に入力されます。

#### 直交計画の生成

# <span id="page-14-0"></span>直交計画のオプション

図 2-3 [直交計画の生成のオプション] ダイアログ ボックス

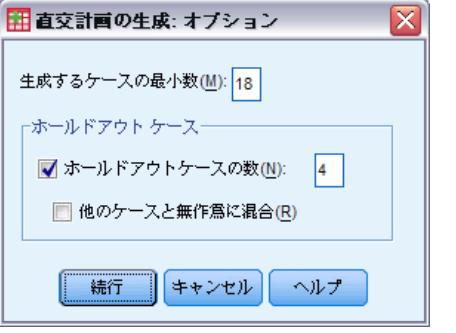

生成するケースの最小数。 計画に含めるケースの最小数を指定します。因子 レベルの可能なすべての組み合わせから形成できるケースの総数よりも少 ないかまたは等しい正の整数を選択します。生成したいケースの最小数を 明示的に指定しない場合は、直交計画で必要とされる最小のケースが生 成されます。少なくとも最小数として要求された数のケースを [直交計 画の生成] 手続きが生成できない場合は、指定されている因子数と水準 数に合わせて、最多数のケースを作成します。計画に含まれるケース数 はここで指定されたケース数と正確に一致するとは限らず、むしろ直交 計画内に含まれるケースの最小数を考慮する際に、ここで指定された値 を最小値として使うことに注意してください。

ホールドアウト ケース。 被験者によって評価されるものの、コンジョイント 分析には含められないホールドアウト ケースを指定することができます。

- ホールドアウトケースの数。通常の計画ケースに加えて、ホールドアウト ケースを作成します。ホールドアウト ケースは被験者によって評定さ れますが、[コンジョイント分析] が効用を推定するときは使われませ ん。因子レベルの可能なすべての組み合わせから形成できるケースの総 数以下の正の整数を選択できます。ホールドアウト ケースは、主効果 だけの実験計画ではなく、他の無作為計画から生成されます。実験ケー スと重複するホールドアウト ケースや、他のホールドアウト ケースと 重複するホールドアウト ケースが作成されることはありません。デ フォルトでは、ホールドアウト ケースは生成されません。
- 他のケースと無作為に混合。 ホールドアウト ケースを実験ケースと無作 為に混在させます。このオプションが選択されていない場合、ホールド アウト ケースは、実験ケースの後に個別に置かれます。

## ORTHOPLAN コマンドの追加機能

コマンド シンタックスを使用すると、次の作業も実行できます。

- 新しい直交計画を作成するのではなく、アクティブ データセットに 添付する。
- 計画が作成された後ではなく、直交計画を生成する前にシミュレー ション ケースを指定する。

シンタックスの詳細は、『Command Syntax Reference』を参照してくださ い。

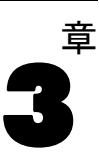

# <span id="page-16-0"></span>計画の表示

計画の表示手続きを使うと、実験計画を出力することができます。おおよ その原案としてリスト フォーマット形式で計画を出力するか、または、 コンジョイント研究で被験者に提示できるプロファイル形式で計画を出 力することができます。計画の表示手続きでは、[直交計画の生成] 手続 きで作成した計画や、アクティブ データセット内に表示されている計 画を出力できます。

### 直交計画を表示するには

▶ メニューから次の項目を選択します。 データ > 直交計画 > 表示...

図 3-1 [計画の表示] ダイアログ ボックス

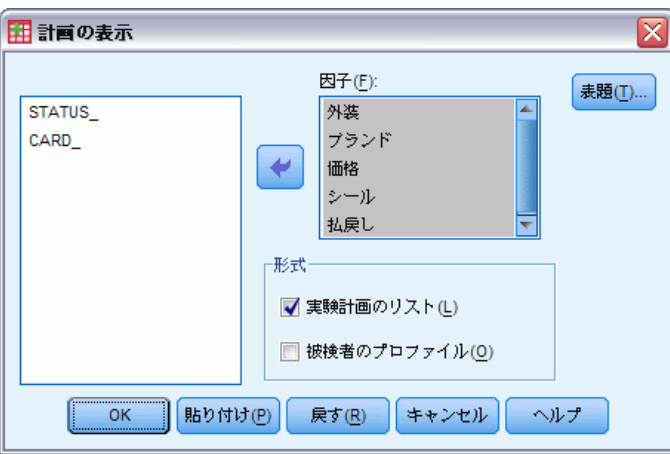

- ▶ 1 つ以上の因子を因子リストに移動します。
- ▶ プロファイルを出力する際の表示形式を選択します。

書式。次の書式オプションから 1 つ以上を選択できます。

- 実験計画のリスト。実験プロファイルとホールドアウト プロファイルを 区別し、それらのプロファイルの後にシミュレーション プロファイ ルを出力する原案の形で計画を出力します。
- 被験者のプロファイル。被験者に提示できるプロファイルを作成します。 この書式は、ホールドアウト プロファイルを区別しないため、シミュ レーション プロファイルを作成しません。

<span id="page-17-0"></span>オプションとして、次の選択が可能です。

■ 「表題]をクリックして、プロファイルのヘッダーとフッターを定義 する。

## 計画の表示: 表題

図 3-2

[計画の表示: 表題] ダイアログ ボックス

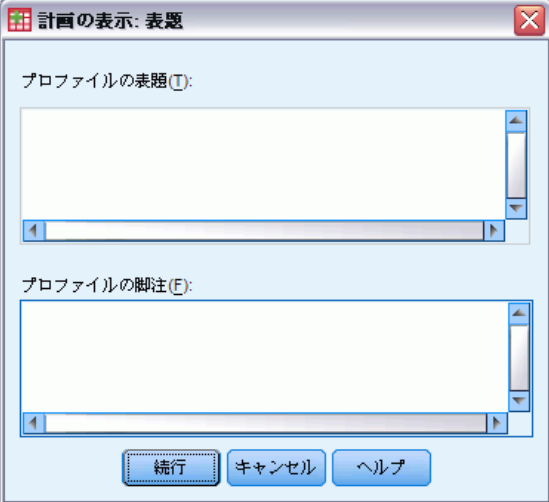

プロファイルの表題。プロファイルの表題を 80 字以内で入力します。表題 は、メイン ダイアログ ボックスで [実験計画のリスト] を選択した場合は出 力の上端に、[被験者のプロファイル] を選択した場合は各プロファイルの上 端に表示されます。[被験者のプロファイル] の場合は、表題のどこかで特殊 文字列「)CARD」を指定すると、その手順により、そこが連続プロファイ ル番号で置き換えられます。この文字列は、[実験計画のリスト] 用に翻訳 されてはいません。

プロファイルの脚注。プロファイルの脚注を 80 字以内で入力します。脚注 は、メイン ダイアログ ボックスで [実験計画のリスト] を選択した場合は出 力の下端に、[被験者のプロファイル] を選択した場合は各プロファイルの下 端に表示されます。[被験者のプロファイル] の場合は、脚注のどこかで特殊 文字列「)CARD」を指定すると、その手順により、そこが連続プロファイ ル番号で置き換えられます。この文字列は、[実験計画のリスト] 用に翻訳 されてはいません。

13

# <span id="page-18-0"></span>PLANCARDS コマンドの追加機能

コマンド シンタックスを使用すると、次の作業も実行できます。

■ 被験者のプロファイルを外部ファイルに書き込む (OUTFILE サブコマ ンドを使用)。

シンタックスの詳細は、『Command Syntax Reference』を参照してくださ い。

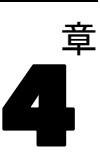

# <span id="page-19-0"></span>コンジョイント分析の実行

グラフィカル ユーザー インターフェイスを介してコンジョイント分析の 手続きを実行することはできません。コンジョイント分析を行うには、 CONJOINT コマンドのコマンド シンタックスをシンタックス ウィンド ウ に入力し、それを実行する必要があります。

- 直交計画の生成および表示を含めた、コンジョイント分析のすべての処 理を実行するための CONJOINT コマンドに関するコマンド シンタック スの例については、[5 章](#page-26-0)を参照してください。
- CONJOINT コマンドに関するコマンド シンタックスの詳細は、 『Command Syntax Reference』を参照してください。

### シンタックス ウィンドウからコマンドを実行するには

メニューから次の項目を選択します。 ファイル(F) > 新規作成(N) > シンタックス(S)...

シンタックス ウィンドウを開きます。

- ▶ CONJOINT コマンドのコマンド シンタックスを入力します。
- ▶ シンタックス ウィンドウでこのコマンドを強調表示し、シンタックス エディタのツールバーで [実行] ボタン (右向きの三角形) をクリッ クします。

シンタックス ウィンドウでコマンドを実行する方法の詳細は、『Core System User's Guide』を参照してください。

## 要件

コンジョイント分析の手続きには、2 種類のファイル (データ ファイルお よび計画ファイル) が必要になるほか、データが記録されている方法 (各 データ点が 1 から 100 の範囲に値を取る嗜好得点であるなど) を指定す る必要もあります。計画ファイルは、被験者の評価対象となる製品プロ ファイル群をまとめたもので、[直交計画の生成](#page-11-0)手続きによって生成されま す。一方データ ファイルは、これらのプロファイルについて被験者から回 収した嗜好得点または嗜好順位を格納するためのものです。計画ファイル およびデータ ファイルはそれぞれ、PLAN サブコマンドと DATA サブコマ ンドを使って指定します。データを記録する方法は、SEQUENCE サブコマ ンド、RANK サブコマンド、または SCORE サブコマンドで指定します。次 に示すのは、最低限指定する必要があるコマンド シンタックスです。

#### コンジョイント分析の実行

<span id="page-20-0"></span>CONJOINT PLAN='CPLAN.SAV' /DATA='RUGRANKS.SAV' /SEQUENCE=PREF1 TO PREF22.

## 計画ファイルおよびデータ ファイルの指定

CONJOINT コマンドでは、計画ファイルおよびデータ ファイルを指定する ためのさまざまなオプションを設定できます。

■ この 2 つのファイルには、ファイル名を明示的に指定できます。 次に例を示します。

CONJOINT PLAN='CPLAN.SAV' /DATA='RUGRANKS.SAV'

■ 計画ファイルとデータ ファイルのどちらか一方のみを指定した場合、 CONJOINT コマンドでは、その指定したファイルが読み込まれ、もう一 方のファイルにはアクティブなデータセットが使用されます。たとえ ば、次の例に示すように、データ ファイルを指定し計画ファイルの指 定を省略した場合 (両ファイルの指定を省略することはできません)、 アクティブなデータセットが計画ファイルとして使用されます。

CONJOINT DATA='RUGRANKS.SAV'

■ 次の例のように、ファイル名の位置にアスタリスク (\*) を設定するこ とによって、アクティブなデータセットを指定することもできます。

CONJOINT PLAN='CPLAN.SAV' /DATA=\*

アクティブなデータセットは、嗜好データとして使用されます。ただ し、計画ファイルとデータ ファイルに対して、同時にアスタリスク (\*) を設定することはできません。

## データの記録方法の指定

嗜好データが記録された方法を指定する必要があります。 データは、順番 に、順位、嗜好得点のいずれかで記録できます。これら 3 つの方法はそれ ぞれ、SEQUENCE サブコマンド、RANK サブコマンド、および SCORE サブ コマンドで指定します。また、これら 3 つのサブコマンドのうち 1 つだ けを、CONJOINT コマンドの一部として指定する必要があります。

### SEQUENCE サブコマンド

SEQUENCE サブコマンドを指定するのは、データ ファイル内の各データ点 が 1 つのプロファイル番号となっており、評価の最も好ましいプロファイ ルから最も好ましくないプロファイルまでのデータが順次記録されている 場合です。これは、被験者にプロファイルを評価の高い方から低い方へ順 序付けさせる場合に使用するデータの記録方法です。調査者は、各プロ ファイル番号が何番目に序列されているかを記録します。

CONJOINT PLAN=\* /DATA='RUGRANKS.SAV'

<span id="page-21-0"></span>/SEQUENCE=PREF1 TO PREF22.

■ 変数 PREF1 には、直行計画における 22 のプロファイルのうち評価が 最も高いプロファイルのプロファイル番号が設定されます。また変数 PREF22 には、計画の中で評価が最も低いプロファイルのプロファイ ル番号が設定されます。

#### RANK サブコマンド

RANK サブコマンドを指定するのは、各データ点が 1 つの順位となってお り、プロファイル 1 の順位を先頭に、プロファイル 2 以降順番に順位が並 んでいる場合です。これは、被験者に 1 から n までの順位 (n はプロファ イルの数) を各プロファイルに割り当てさせる場合に使用するデータの記 録方法です。この方法では、順位が低いほど評価が高いことを表します。

CONJOINT PLAN=\* /DATA='RUGRANKS.SAV' /RANK=RANK1 TO RANK22.

■ 変数 RANK1 には、直行計画における 22 のプロファイルのうち、プロ ファイル 1 の順位が設定されます。また変数 RANK22 には、プロファ イル 22 の順位が設定されます。

### SCORE サブコマンド

SCORE サブコマンドを指定するのは、各データ点がプロファイルに割り当 てられた 1 つの嗜好得点となっており、プロファイル 1 の得点を先頭 に、プロファイル 2 以降順番に得点が並んでいる場合です。このような データは、たとえば、被験者に各プロファイルに対する嗜好の程度を示す 数値を 1 ~ 100 までの範囲で割り当てさせるような場合に生成されま す。この方法では、得点が高いほど評価が高いことを表します。

CONJOINT PLAN=\* /DATA='RUGRANKS.SAV' /SCORE=SCORE1 TO SCORE22.

■ 変数 SCORE1 にはプロファイル 1 の得点が設定され、SCORE22 にはプロ ファイル 22 の得点が設定されます。

# オプションのサブコマンド

CONJOINT コマンドでは、オプションのサブコマンドが数多く用意されて おり、必須の処理を行うと同時に追加的な機能を実行できます。

#### コンジョイント分析の実行

#### SUBJECT サブコマンド

SUBJECT サブコマンドを使用すると、データ ファイルから、被験者の識別 子として使用する変数を指定できます。被験者変数を指定しない場合、 CONJOINT コマンドでは、データ ファイル内のすべてのケースが 1 人の被 験者から得られたものと見なされます。次の例は、被験者の識別子として、 rugranks.sav ファイルの変数 ID が使用されるように指定したものです。

CONJOINT PLAN=\* /DATA='RUGRANKS.SAV' /SCORE=SCORE1 TO SCORE22 /SUBJECT=ID.

### FACTORS サブコマンド

FACTORS サブコマンドを使用すると、因子と順位または因子と得点の間に 想定される関係を表しているモデルを指定できます。因子に対してモデル を指定しない場合、CONJOINT では離散モデルが指定されたものと見なさ れます。モデルは次の 4 つから選択できます。

DISCRETE。DISCRETE モデルは、因子レベルがカテゴリ型であり、かつ因子 と得点または因子と順位との間に想定される関係が一切ない場合に使用す るモデルです。これはデフォルトです。

LINEAR。LINEAR モデルは、因子と得点または因子と順位との間に線型関係 を想定する場合に使用するモデルです。想定される線型関係の方向を指定 する場合は、キーワード MORE および LESS を使用します。レベルが高い 因子ほど嗜好度が高いと予想される場合は MORE を、レベルが低い因子ほ ど嗜好度が高いと予想される場合は LESS をそれぞれ指定します。MORE を 指定するか、LESS を指定するかによって、効用の推定値が異なること は ありません。これらのキーワードは単に、予想される方向と推定値が 一致しない被験者を特定するためのものです。

IDEAL。IDEAL モデルは、得点と因子または順位と因子の間に 2 次関数関係 を想定する場合に使用するモデルです。このモデルでは、理想的な因子 レベルが存在し、かつ理想点からの (各方向への) 距離に伴って嗜好度 が低下すると仮定されます。このモデルで記述される因子には、少なく とも 3 つのレベルが必要です。

ANTIIDEAL。ANTIIDEAL モデルは、得点と因子または順位と因子の間に 2 次関数関係を想定する場合に使用するモデルです。このモデルでは、最低 の因子レベルが存在し、かつその点からの (各方向への) 距離に伴って嗜 好度が上昇すると仮定されます。このモデルで記述される因子には、少な くとも 3 つのレベルが必要です。

次に示すコマンド シンタックスは、FACTORS サブコマンドの使用例です。

CONJOINT PLAN=\* /DATA='RUGRANKS.SAV' /RANK=RANK1 TO RANK22 /SUBJECT=ID /FACTORS=PACKAGE BRAND (DISCRETE) PRICE (LINEAR LESS) SEAL (LINEAR MORE) MONEY (LINEAR MORE).

<span id="page-23-0"></span>■ ただし、package および brand はともに、離散モデルとしてモデル化 されます。

### PRINT サブコマンド

PRINT サブコマンドを使用すると、表の出力内容に関するさまざまな設定 を行えます。たとえば、被験者が多数の場合、結果の概要だけを出力し、被 験者ごとの詳細な内容は出力しないように選択できます (次の例を参照)。

CONJOINT PLAN=\* /DATA='RUGRANKS.SAV' /RANK=RANK1 TO RANK22 /SUBJECT=ID /PRINT=SUMMARYONLY.

また出力内容に、実験データの分析結果を表示するか、計画ファイルに 含まれるシミュレーション ケースを表示するか、その両方を表示する か、あるいはどちらも表示しないかを選択することもできます。シミュ レーション ケースは、被験者が評価したものではなく、分析者が興味を 持つ製品プロファイルを表すものです。コンジョイント分析の手続きで は、実験データの分析結果を基に、各シミュレーション プロファイルの 相対的な嗜好度についての予測が行われます。次に示すのは、被験者ご との詳細な内容は出力されず、シミュレーション結果の概要のみが出力 される場合の指定例です。

```
CONJOINT PLAN=* /DATA='RUGRANKS.SAV'
/RANK=RANK1 TO RANK22 /SUBJECT=ID
/PRINT=SIMULATION SUMMARYONLY.
```
### PLOT サブコマンド

PLOT サブコマンドを使用すると、出力内容に図を含めるかどうかを指定で きます。表を出力する場合 (PRINT サブコマンド) と同様、結果の概要 だけを出力するか、被験者ごとの詳細な内容も一緒に出力するかを指定 できます。デフォルトでは、図は出力されません。次に示すのは、使用 可能な図をすべて出力する場合の指定例です。

```
CONJOINT PLAN=* /DATA='RUGRANKS.SAV'
/RANK=RANK1 TO RANK22 /SUBJECT=ID
/PLOT=ALL.
```
### UTILITY サブコマンド

UTILITY サブコマンドを使用すると、各被験者の詳細情報を格納する IBM® SPSS® Statistics 形式のデータ ファイルを出力できます。詳細情報に は、DISCRETE 因子の効用値のほか、LINEAR、IDEAL、ANTIIDEAL の各因 子に関する 1 次関数および 2 次関数、回帰定数、および推定嗜好点数が 含まれます。これらの値は、より詳しい分析を行う場合や、その他の手続

きで別の図を作成する場合に使用できます。次に示すのは、rugutil.sav という名前の効用値ファイルを作成する場合の指定例です。

CONJOINT PLAN=\* /DATA='RUGRANKS.SAV' /RANK=RANK1 TO RANK22 /SUBJECT=ID /UTILITY='RUGUTIL.SAV'.

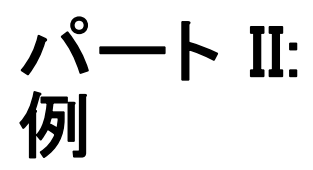

章 5

# <span id="page-26-0"></span>コンジョイント分析を利用した カーペット専用洗剤に対する選 好のモデル化

コンジョイント分析の一般的な例 (Green および Wind, 1973)では、新し いカーペット専用洗剤を市販することに関心のある企業が、消費者の選 好に関する 5 種類の因子 (パッケージのデザイン、ブランド名、価格、 サービスシール 、および料金の払い戻し) の影響についての調査を行い ます。パッケージのデザインには、3 つの因子レベルがあります。それ ぞれ塗布用ブラシの位置が異なります。また、3 つのブランド名 (K2R、 Glory、および Bissell)、3 つの価格水準があり、最後の 2 つの因子の それぞれに対しては 2 つのレベル (「なし」または「あり」) がありま す。次の表に、カーペット専用洗剤に関する分析で使用される変数を、 その変数ラベルと変数の値とともに示します。

#### テーブル 5-1

カーペット専用洗剤に関する分析の変数

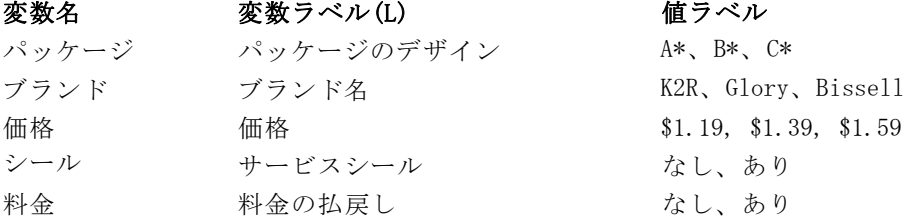

カーペット専用洗剤を特徴づける要因や要因水準はこれ以外にも考えられ ますが、それらは、マネジメントの関心対象のごく一部です。これは、コ ンジョイント分析の重要なポイントの 1 つです。この場合、被験者の選好 (従属変数) に最も影響があると考えられる要因 (独立変数) だけを選択 したいわけです。ここでは、コンジョイント分析を使って、この 5 つの 要因に基づく顧客選好のモデルを作成します。

この例では、次のデータ ファイルの情報を使用します。carpet\_prefs.sav には被験者から収集したデータが含まれ、carpet\_plan.sav には、調査さ れた製品のプロファイルが、conjoint.sps には、分析を実行するのに必要 なコマンド シンタックスが含まれています。 [詳細は、 A 付録 サンプル](#page-43-0) [ファイル in IBM SPSS Conjoint 21 を参照してください。](#page-43-0)

## <span id="page-27-0"></span>直交計画の生成

コンジョイント分析における最初のステップは、被験者に製品プロファイ ルとして提示する、要因水準の組合わせを作成することです。因子とそ の水準がごく少数であっても、可能な製品プロファイルは手に負えない 数になる可能性があるので、直交配列表として知られる代表部分集合を 生成する必要があります。

直交計画の生成手続きは、直交配列表 (直交計画とも呼ばれる) を作成 して、その情報をデータ ファイルに保存します。多くの手続きと異なり、 直交計画の生成手続きを実行する際には、アクティブなデータセットは不 要です。アクティブなデータセットがない場合には、アクティブなデータ セットを作成して、ダイアログ ボックスで選択したオプションから、変数 名、変数ラベル、および、値ラベルを生成できます。アクティブなデータ セットがすでにある場合には、直交計画をそれに上書きすることも、別の データ ファイルとして保存することもできます。

直交計画を作成するには

▶ メニューから次の項目を選択します。 データ > 直交計画 > 生成(G)...

コンジョイント分析を利用したカーペット専用洗剤に対する選好のモデル化

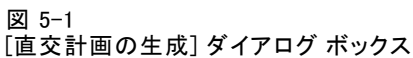

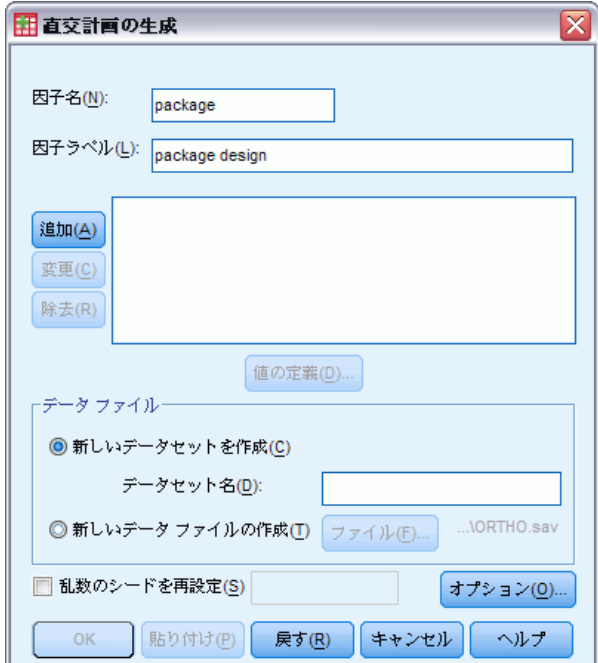

- ▶ [因子名] テキスト ボックスに「パッケージ」を、[因子ラベル] テキスト ボックスに「パッケージのデザイン」を入力します。
- ▶ [追加] をクリックします。 これにより、パッケージ 'パッケージのデザイン' (?) というラベルが 生成されます。この項目を選択します。
- ▶ [値の定義] をクリックします。

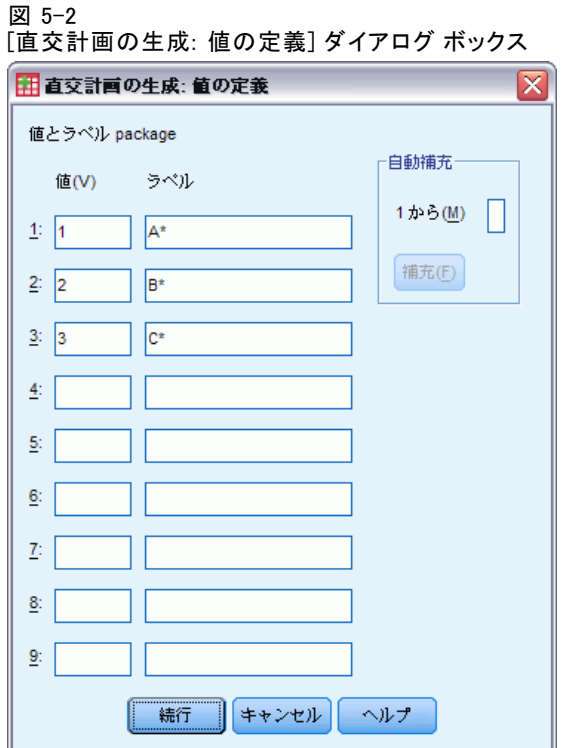

- **▶** パッケージデザイン 「A\*」、「B\*」、「C\*」を表す値として、「1」、「2」、 「3」を入力します。同じように、ラベル 「A\*」、「B\*」、「C\*」を入力します。
- ▶ [続行] をクリックします。

この操作を、残りの因子である ブランド、価格、シール、および 料金に 対しても繰り返します。次のテーブルの値とラベルを使います。ここに は、先ほど入力した パッケージの値も含まれています。

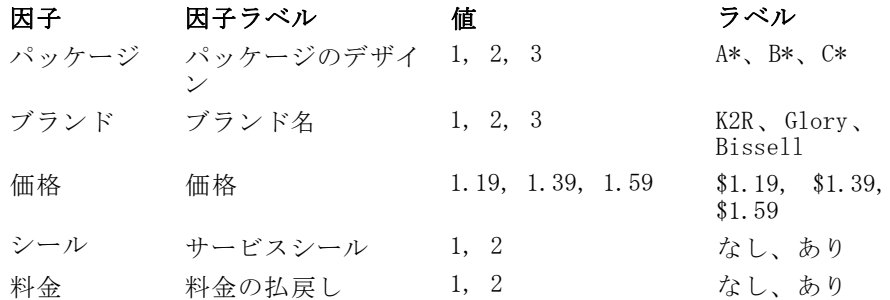

要因の指定が済んだら

5 章

コンジョイント分析を利用したカーペット専用洗剤に対する選好のモデル化

- **▶ データ ファイル グループで、[新しいデータセットを作成] のデフォルトをその** まま使用し、データセット名を入力します。生成された計画が、現在の セッションで、指定された名前で新しいデータセットに保存されます。
- ▶ [乱数のシードを再設定] を選択して、値に「2000000」を入力します。

直交計画をの生成には乱数の集合が必要です。計画 (この場合には、現 在のケース スタディに使う計画) を複製する場合、計画を生成する前に シード値を設定し、以後計画を生成するたびに、同じ値にシード値をリ セットする必要があります。このケース スタディに使う計画は、シード 値 2000000 で生成されています。

E [オプション] をクリックします。

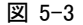

[直交計画の生成のオプション] ダイアログ ボックス and the contract of the contract of

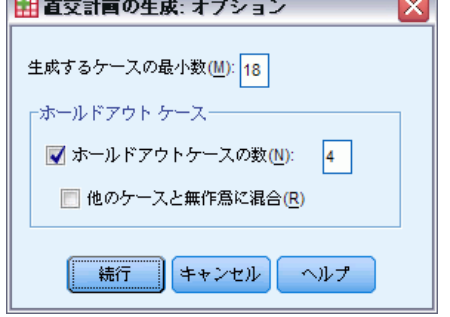

**▶ 「生成するケースの最小数1 テキスト ボックスに「18」を入力します。** 

デフォルトでは、直交配列表に必要な最低限の数のケースが生成されま す。この手続きでは、処理する必要のあるケースの数を、効用の推定が可 能になるように決定します。また、ここで行ったように、ユーザーが生成 するケースの最小数を指定することもできます。この機能は、デフォルト の最小ケース数が小さすぎて不便な場合や、特定の最小ケース数を必要と する実験的な計画を検討している場合などに、使われます。

▶ 「ホールドアウト ケースの数]を選択して、「4」を入力します。

ホールドアウト ケースは被験者によって評定されますが、コンジョイント 分析で効用を推定する際には使われません。この値は、推定された効用 の有効性のチェックとして使われます。ホールドアウト ケースは、直交 実験計画以外の無作為計画から生成されます。

- ▶ 「直交計画の生成]ダイアログ ボックスで、[続行] をクリックします。
- ▶ 「直交計画の生成]ダイアログ ボックスで、[OK] をクリックします。

<span id="page-31-0"></span>図 5-4

カーペット専用洗剤の例における直交計画

|                 | 外装 | ブランド           | 価格     | シール | 払戻し | STATUS            | CARD_           |
|-----------------|----|----------------|--------|-----|-----|-------------------|-----------------|
| 14.             | A* | <b>Bissell</b> | \$1.59 | なし  | あり  | Design            | 17 <sup>1</sup> |
| 15 <sub>1</sub> | B* | <b>Bissell</b> | \$1.19 | なし  | なし  | Design            | 18              |
| 16 <sub>1</sub> | A* | <b>Bissell</b> | \$1.59 | あり  | なし  | Holdout           | 19              |
| 17              | C* | K2R            | \$1.19 | あり  | なし  | Holdout           | 20 <sub>1</sub> |
| 18              | A* | Glory          | \$1.59 | なし  | なし  | Holdout           | 21              |
| 19              | A* | <b>Bissell</b> | \$1.19 | なし  | なし  | Holdout           | 22              |
| 20 <sup>1</sup> | C* | K2R            | \$1.19 | なし  | なし  | <b>Simulation</b> |                 |
| 21              | B* | Glory          | \$1.19 | あり  | あり  | <b>Simulation</b> | $\overline{2}$  |

直交計画がデータ エディタに表示されます。直交計画では、実際のデータ 値よりも、値ラベルを表示した方がわかりやすくなります。値ラベルを表 示するには、[表示] メニューから [値ラベル] を選択します。

データ ファイル中の変数は、計画を指定するのに使われた要因です。各 ケースは、計画中の特定のプロファイルを表しています。データ ファイル には、CARD、および STATUS の 2 つの変数が追加されていることに注意 してください。CARD には、各プロファイルに対する通し番号が割り当て られ、プロファイルの特定に利用することができます。STATUS\_ は、プロ ファイルが、実験計画 (最初の 18 のケース)、ホールドアウト ケース (最後の 4 つのケース)、シミュレーション ケース (このケース スタディ の後のトピックで説明) のいずれに属するかを示します。

直交計画の入力は、データの分析に必須です。したがって、直交計画 はデータ ファイルに保存する必要があります。便宜のため、この現在の 計画は、carpet\_plan.sav に保存してあります。直交計画を、単に 「計 画」と呼ぶ場合もあります。

## 実験刺激の作成:計画の表示

直交計画の作成が済んだら、それを使って、被験者が評価する製品プロファ イルを作成します。プロファイルは、一覧にして単一のテーブルに表示する ことも、各プロファイルを独立したテーブルに表示することもできます。

直交計画を表示するには

▶ メニューから次の項目を選択します。 データ > 直交計画 > 表示(D)...

コンジョイント分析を利用したカーペット専用洗剤に対する選好のモデル化

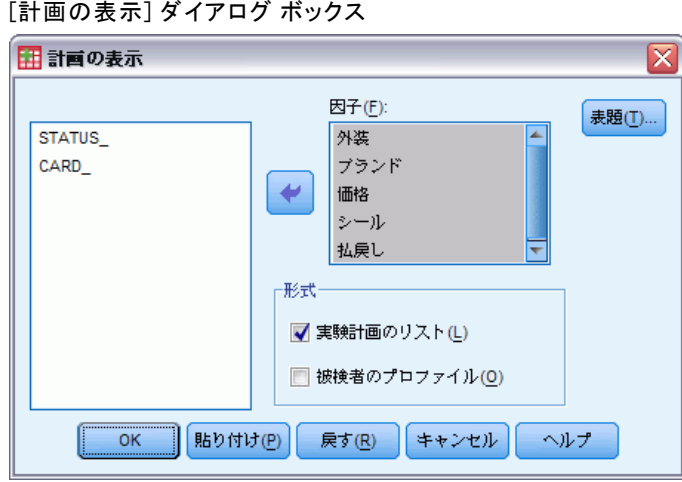

▶ 因子として、「パッケージ」、「ブランド」、「価格」、「シール」、 「料金」を選択します。

変数 STATUS\_ および CARD\_ に含まれている情報は、自動的に出力されるの で、選択する必要はありません。

- ▶ [書式] グループから [実験計画のリスト] を選択します。これにより、直交計 画全体が単一のテーブルに表示されます。
- ▶ [OK] をクリックします。

図 5-5

|                 | カードID          | バッケージの<br>デザイン | ブランド名            | 価格     | サービス シー<br>ル | 料金の払戻し |
|-----------------|----------------|----------------|------------------|--------|--------------|--------|
| 1               | 1              | A*             | Glory            | \$1.39 | あり           | なし     |
| 2               | $\overline{2}$ | B*             | K2R              | \$1.19 | なし           | なし     |
| 3               | 3              | B*             | Glory            | \$1.39 | なし           | あり     |
| 4               | 4              | $C^*$          | Glory            | \$1.59 | なし           | なし     |
| 5               | 5              | C*             | Bissell          | \$1.39 | なし           | なし     |
| 6               | 6              | A*             | Bissell          | \$1.39 | なし           | なし     |
| 7               | 7              | B*             | Bissell          | \$1.59 | あり           | なし     |
| 8               | 8              | A*             | K <sub>2</sub> R | \$1.59 | なし           | あり     |
| g.              | 9              | $C^*$          | K2R              | \$1.39 | なし           | なし     |
| 10              | 10             | $C^*$          | Glory            | \$1.19 | なし           | あり     |
| 11              | 11             | C*             | K <sub>2</sub> R | \$1.59 | あり           | なし     |
| 12              | 12             | $B^*$          | Glory            | \$1.59 | なし           | なし     |
| 13              | 13             | C*             | Bissell          | \$1.19 | あり           | あり     |
| 14              | 14             | A*             | Glory            | \$1.19 | あり           | なし     |
| 15              | 15             | B*             | K2R              | \$1.39 | あり           | あり     |
| 16              | 16             | A*             | K2R              | \$1.19 | なし           | なし     |
| 17              | 17             | A*             | <b>Bissell</b>   | \$1.59 | なし           | あり     |
| 18              | 18             | B*             | Bissell          | \$1.19 | なし           | なし     |
| 19 <sup>a</sup> | 19             | A*             | <b>Bissell</b>   | \$1.59 | あり           | なし     |
| 20 <sup>a</sup> | 20             | $\mathbb{C}^*$ | K <sub>2</sub> R | \$1.19 | あり           | なし     |
| 21 <sup>a</sup> | 21             | A*             | Glory            | \$1.59 | なし           | なし     |
| 22 <sup>a</sup> | 22             | A*             | <b>Bissell</b>   | \$1.19 | なし           | なし     |
| 23 <sup>b</sup> | 1              | $\mathbb{C}^*$ | K <sub>2</sub> R | \$1.19 | なし           | なし     |
| 24 <sup>b</sup> | $\overline{2}$ | $B^*$          | Glory            | \$1.19 | あり           | あり     |

直交計画の表示:単一テーブル レイアウト

a. ホールドアウト

この出力は、各プロファイルが行に、因子が列に割り当てられるので、デー タ エディタ内で表示される直交計画に似たものになります。 ただし、列見 出しは、データ エディタに表示される変数名ではなく、変数ラベルになる ので、注意してください。 また、ホールドアウト ケースには脚注がつくこ とにも注意してください。どのケースがホールドアウトなのかは、実験者 にとっては有益な情報ですが、被験者には知らせる必要のないことです。

テーブルは、最終的な製品プロファイルの配布方法に応じて、HTML、 Word/RTF、Excel、もしくは、PowerPoint ファイルとして保存することが できます。これは、ビューアの中でテーブルを選択して右クリックし、[エ クスポート] を選択するだけで、簡単に作成できます。なお、最終的な製品プ ロファイルとしてエクスポートしたファイルを使う場合には、ホールドア ウト ケースの脚注を削除するのを忘れないでください。

おそらく、各製品プロファイルごとに独立したテーブルを生成する方 が、ユーザーの調査のニーズに合う可能性が高いと思われます。PowerPoint にエクスポートすると、各テーブル (製品プロファイル) が別々の PowerPoint スライドに配置されるので、このような用途に向いています。

各プロファイルを独立したテーブルに表示するには

▶ 「ダイアログ リコール]ボタンをクリックして、[表示の設定] を選択します。

図 5-6

コンジョイント分析を利用したカーペット専用洗剤に対する選好のモデル化

- <span id="page-34-0"></span>▶ 「実験計画のリスト〕の選択を解除して、「被験者のプロファイル】を選択します。
- ▶ [OK] をクリックします。

図 5-7 直交計画の表示:マルチテーブルのレイアウト

プロファイル番号1

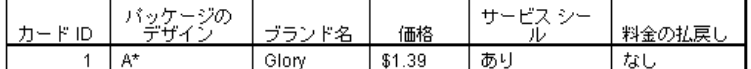

#### ブロファイル番号2

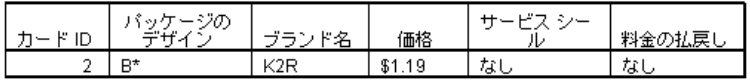

各製品プロファイルの情報が、別々のテーブルに表示されます。さらに、 このテーブルではホールドアウト ケースが他のケースから分離されるの で、単一テーブル レイアウトのように、ホールドアウトのしるしを削除 しなくてすみます。

## 分析の実行

これまで、直交計画を生成し、関連する製品プロファイルを表示する方法 を学びました。今度は、コンジョイント分析を実行する方法を学びます。

図 5-8

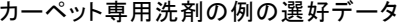

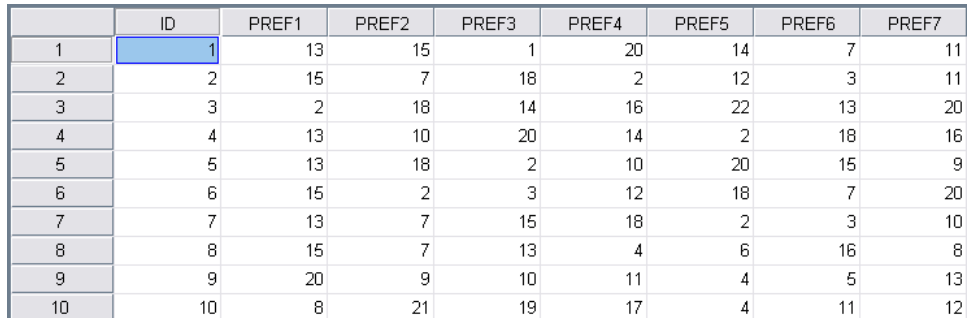

被験者から集められた選好のデータは、carpet\_prefs.sav に保存されて います。 このデータは、10 人の被験者の応答から構成されており、変 数 ID により一意に識別されています。 被験者は、22 種類の製品プロ ファイルを、一番好きなものから一番嫌いなものまで順位付けすること を依頼されています。変数 PREF1 から PREF22 には、関連する製品プロ ファイルの ID、すなわち、carpet\_plan.sav のカード ID が入っていま

<span id="page-35-0"></span>す。たとえば、被験者 1 は、プロファイル 13 を最も好んでいるので、 PREF1 の値は 13 になります。

データの分析には、コマンド シンタックス、とりわけ、CONJOINT コマ ンドの使用が必要です。必要なコマンド シンタックスは、conjoint.sps というファイルに入っています。

```
CONJOINT PLAN='file specification'
   /DATA='file specification'
    /SEQUENCE=PREF1 TO PREF22
    /SUBJECT=ID
    /FACTORS=PACKAGE BRAND (DISCRETE)
     PRICE (LINEAR LESS)
    SEAL (LINEAR MORE) MONEY (LINEAR MORE)
    /PRINT=SUMMARYONLY.
```
- PLAN サブコマンドには、この例の直交計画が入っている carpet\_plan.sav というファイルを指定します。
- DATA サブコマンドには、この例の選好データが入っている carpet prefs.sav というファイルを指定します。選好データをアク ティブなデータセットから選択する場合には、ファイル指定を「\*」 (引用符なし) に書き換えます。
- SEOUENCE サブコマンドでは、選好データ中のデータ点を、一番好きな プロファイルから一番嫌いなプロファイルの順でふられた、プロファイ ル番号にすることを指定しています。
- SUBJECT サブコマンドでは、ID 変数が被験者を識別していること を指定しています。
- FACTORS サブコマンドでは、選好データと要因水準の予想される関 係を記述するモデルを指定しています。ここで指定された要因は、 PLAN サブコマンドによって指定された計画ファイルの中で定義された 変数を参照しています。
- キーワード DISCRETE は、対応する要因水準がカテゴリで、水準とデー タの関係について何の仮定も行わない場合に使われます。これは、パッ ケージ デザインおよびブランドを表す因子である、「パッケージ」と 「ブランド」について当てはまります。4 つのラベル (DISCRETE、 LINEAR、IDEAL、ANTIIDEAL) のいずれもついていない因子、もしく は FACTORS サブコマンドに含まれていない因子は、DISCRETE であ ると仮定されます。
- 残りの要因に使われているキーワード LINEAR は、データと要因の 関係が線型であることを示しています。たとえば、選好と価格の 関係は通常、線型であると予想されます。また、キーワード IDEAL や ANTIIDEAL (この例では使われていない) を使うと、2 次モデ ルも指定できます。
- LINEAR の後にくるキーワード MORE と LESS は、予想される関係の方 向を示しています。ここでは、価格が低い商品ほど選好が高いと予想さ れるので、「価格」に対してキーワード LESS を使います。逆に、

<span id="page-36-0"></span>「サービス シール」や返金保証に対する選好はより高いと予想される ので、「シール」や「料金」に対しては、キーワード MORE を使いま す (これらの要因の水準は、どちらも、「いいえ」が 1 で「はい」が 2 に設定されている、ということを思い出してください)。

MORE や LESS の指定が、係数の符号を変えたり、効用の推定に影響 を与えたりすることはありません。これらのキーワードは、推定値が 予想される方向と一致しない被験者を特定するために使われるだけで す。同様に、ANTIIDEAL の代わりに IDEAL を選択しても、係数や効 用に影響はありません。

■ PRINT サブコマンドでは、被験者のグループの情報をまとめたものだ けを出力する (SUMMARYONLY キーワード) ように指定しています。各 被験者固有の情報は、省略されます。

このコマンド シンタックスを実行してみましょう。carpet\_prefs.sav と carpet plan.sav には有効なパスを指定してあることを確認してくださ い。全オプションの完全な説明は、『Command Syntax Reference』の中の CONJOINT コマンドの項を参照してください。

## 効用値得点

図 5-9 効用値得点

| ユーナイリナイ |         |                |       |  |  |
|---------|---------|----------------|-------|--|--|
|         |         | ユーティリ<br>ティ推定値 | 標準誤差  |  |  |
| 外装      | A*      | $-2.233$       | .192  |  |  |
|         | B*      | 1.867          | .192  |  |  |
|         | C*      | .367           | .192  |  |  |
| ブラン     | K2R     | .367           | .192  |  |  |
| ٣       | Glory   | $-.350$        | .192  |  |  |
|         | Bissell | $-0.017$       | .192  |  |  |
| 価格      | \$1.19  | $-6.595$       | .988  |  |  |
|         | \$1.39  | $-7.703$       | 1.154 |  |  |
|         | \$1.59  | $-8.811$       | 1.320 |  |  |
| シール     | 拙       | 2.000          | .287  |  |  |
|         | あり      | 4.000          | .575  |  |  |
| 払良。     | 拙       | 1.250          | .287  |  |  |
|         | あり      | 2.500          | .575  |  |  |
| 定数      |         | 12.870         | 1.282 |  |  |

 $\blacksquare$ .  $\blacksquare$  and a

このテーブルには、各要因水準の効用値 (部分効用) 得点と、標準誤差 が表示されます。効用値が高いほど、その要因に対する選好が強いこと を示します。 予想どおり、価格が高いほど効用は低くなっており (マイ ナスの値は効用が低いことを示す)、価格と効用の間には逆相関があるこ とがわかります。 また、サービス シールや返金保証が高い効用に対 応しているのも予想どおりです。

<span id="page-37-0"></span>効用はすべて共通の単位で表現されるので、これを加算すると、任意 の組み合わせに対する全効用が得られます。たとえば、パッケージデ ザインが「B\*」で、ブランドが「K2R」で、価格が「\$1.19」で、サービ ス シールや返金保証のない洗剤の全効用は、

```
utility(package B^*) + utility(K2R) + utility($1.19)
+ utility(no seal) + utility(no money-back) + constant
```
または

 $1.867 + 0.367 + (-6.595) + 2.000 + 1.250 + 12.870 = 11.759$ 

パッケージ デザインが「C\*」で、ブランドが「Bissell」で、価格が 「\$1.59」で、サービス シールや返金保証のない洗剤の全効用は、  $0.367 + (-0.017) + (-8.811) + 4.000 + 2.500 + 12.870 = 10.909$ 

## 係数(O)

図 5-10 係数(O)

払戻し

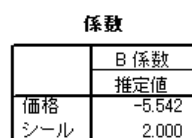

1.250

このテーブルには、LINEAR と指定された因子の線型回帰係数が表示さ れます (IDEAL や ANTIIDEAL モデルの場合には、2 次の項も存在しま す)。特定の要因水準の効用は、この係数を水準に掛けることによって求め られます。たとえば、この効用テーブルによると、価格 \$1.19 の予想効 用は −6.595 になります。これは、単に、価格水準の 1.19 に価格の係 数 −5.542 を掛けただけの値です。

## 相対的重要度

各因子の効用値の範囲 (最高から最低) は、その因子が全体の選好にとっ てどれだけ重要かを示す尺度となります。効用の範囲の大きい要因は、小 さい要因に比べて、より重要な役割を演じます。

図 5-11 重要度値

#### 重要度值

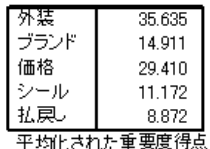

このテーブルは、重要度得点 (値) と呼ばれる、各要因の相対重要度の 尺度を提供します。この値は、各要因の効用の範囲を、全要因の効用範 囲の和で割ることにより計算されます。したがって、この値はパーセン トで表され、合計が 100 になるという性質があります。注意すべきなの は、この計算は、被験者ごとに別々に行われてから、全被験者の平均が とられるということです。

直交計画の全効用や要約効用、回帰係数などが、SUBJECT サブコマンド の有無によって変わることはありませんが、重要度は通常大きく異なるこ とに注意してください。SUBJECT サブコマンドのない要約結果の場合、重 要度は、各被験者に対して計算する際と同じように、要約効用から直接 計算することができます。SUBJECT サブコマンドが使われている場合に は、各被験者の重要度の平均がとられ、一般にこの平均重要度は、要約 効用を使って計算されたものと一致しません。

この結果は、全体の選好に最も影響があるのは、パッケージ デザイン であることを示しています。このことは、最も好まれるパッケージを含 む製品プロファイルと、最も好まれないパッケージを含む製品プロファ イルとの間の、選好の差が大きいということを意味しています。 さら に、この結果は、返金保証が全体の選好におよぼす役割は、最も重要性 が低いということを示しています。価格は重要な役割を果たしますが、 パッケージ デザインほどではありません。これは、価格の範囲がそれほ ど大きくないためと思われます。

# <span id="page-39-0"></span>相関係数(L)

図 5-12 相関係数

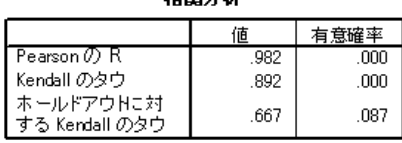

**to BB/ \ tC8** 

a. 観測嗜好値と予測嗜好値の相関

このテーブルには、選好の観測値と予測値の間の相関を示す、Pearson の r と Kendall のタウという、2 つの統計量が表示されます。

また、このテーブルには、ホールドアウト プロファイルのみを対象 とする Kendall のタウも表示されます。ホールドアウト プロファイル (この例では 4 つ) は、被験者の評価は受けているけれども、効用を推 定するためのコンジョイント分析手続きでは使われていない、というこ とを忘れないでください。コンジョイント分析手続きでは、効用の有効 性のチェックとして、代わりに、ホールドアウト プロファイルのランク 順の観測値と予測値の間の相関を計算します。

コンジョイント分析の多くでは、パラメータの数と評価されるプロファ イルの数が近いので、得点の観測値と予測値の相関が人為的に誇張されま す。このような場合、ホールドアウト プロファイルの相関の方が、モデル の適合度をより適切に示していることがあります。ただし、ホールドアウ トの相関係数は、常に、全体より低いことを忘れないでください。

## 反転 (リバーサル)

「価格」、「料金」、「シール」に対して LINEAR モデルを指定した際 に、変数の値とそれに対する選好との間の線型関係の、予想される方向 (LESS もしくは MORE) を選択しました。コンジョイント分析手続きでは、 価格が高いほど選好が高い、あるいは返金保証に対する選好が低い、とい うような、予想される関係とは逆の選好を持つ被験者の数を把握します。 このようなケースは、リバーサルと呼ばれます。

<span id="page-40-0"></span>図 5-13 要因および被験者ごとのリバーサルの数

| 反転数 |      |        |                |  |  |  |
|-----|------|--------|----------------|--|--|--|
| 因子  | 価格   |        | 3              |  |  |  |
|     | 払息   |        | $\overline{2}$ |  |  |  |
|     | シール  |        | 2              |  |  |  |
|     | ブランド |        | 0              |  |  |  |
|     | 外装   |        | 0              |  |  |  |
| 被験  | 1    | 被験者 1  | 1              |  |  |  |
| 者   | 2    | 被験者 2  | 2              |  |  |  |
|     | 3    | 被験者 3  | 0              |  |  |  |
|     | 4    | 被験者 4  | 0              |  |  |  |
|     | 5    | 被験者 5  | 0              |  |  |  |
|     | 6    | 被験者 6  | 1              |  |  |  |
|     | 7    | 被験者 7  | 0              |  |  |  |
|     | 8    | 被験者 8  | ۵              |  |  |  |
|     | 9    | 被験者 9  |                |  |  |  |
|     | 10   | 被験者 10 | 2              |  |  |  |

このテーブルには、各要因および被験者ごとの、リバーサルの数が表示され ます。 たとえば、「価格」についてリバーサルな被験者は 3 人います。つ まり、彼らは、価格の高い製品プロファイルを好んでいることになります。

## シミュレーションの実行

コンジョイント分析の真の威力は、被験者によって評価されていない製 品プロファイルの選好を予測できるところにあります。このような予測 は、シミュレーション ケースと呼ばれます。シミュレーション ケース は、計画の一部として、直交計画のプロファイルやホールドアウト プロ ファイルといっしょに含まれます。

シミュレーション ケースを入力する最も簡単な方法は、実験計画を 生成したときに作成した値ラベルを利用して、データ エディタから入力 することです。

シミュレーション ケースを計画ファイルに入力するには

- ▶ データ エディタ ウィンドウの新しい行で、特定のセルを選択し、リスト から好きな値を選択します ([表示] メニューから [値ラベル] を選択する と、値ラベルを表示できます)。この手順を、すべての変数 (要因) につ いて繰り返します。
- ▶ STATUS 変数の値として、[Simulation] を選択します。
- ▶ CARD\_ 変数に、識別子として使う整数値を入力します。シミュレーション ケースは、他のケースとは別に番号をふる必要があります。

<span id="page-41-0"></span>図 5-14 シミュレーション ケースを含むカーペット専用洗剤のデータ

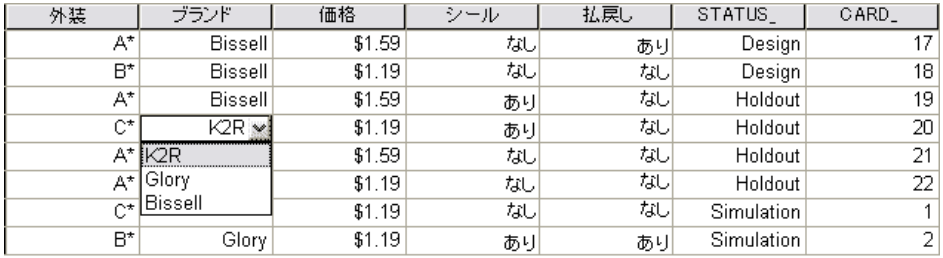

この図は、カーペット専用洗剤調査の計画ファイルに、シミュレーション ケースを 2 つ追加したものの一部を示しています。このデータは、ユー ザーの便を考えて、carpet\_plan.sav に収録してあります。

シミュレーション ケースの分析は、先に使ったのと同じコマンド シン タックス、つまり、conjoint.sps というファイルの中にあるシンタックス によって実行できます。実際に、先に説明したシンタックスを実行する と、その出力には、carpet\_plan.sav 内にあるシミュレーション ケースの 結果も含まれていることがわかります。

シミュレーションは、ここで行ったように、最初の分析と同時に行う こともできますし、シミュレーション ケースを計画ファイルに追加して CONJOINT を実行すれば、後から行うこともできます。詳細は、『Command Syntax Reference』の中の CONJOINT コマンドの項を参照してください。

## シミュレーションの選好確率

図 5-15 シミュレーションの結果

シミュレーションの嗜好確率

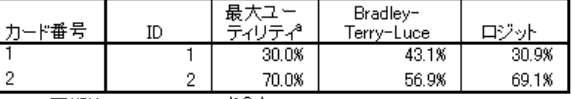

a. 同順位シミュレーションを含む

b. x 人の被験者のうち y 人の得点はすべて正の値でないため、 Ay(synames) ラクスの内容が上述的にない。

このテーブルには、各シミュレーション ケースが最も好ましいものとして 選択される確率を、3 つの異なる選択確率モデルの下で予想した値が表示 されます。 最大効用値モデルでは、この確率を、該当するプロファイルを 選択する回答者の予想数を、回答者の総数で割ることにより求めます。各 回答者は、単純に最も全効用の大きいプロファイルを選択すると予想しま す。 BTL (Bradley-Terry-Luce) モデルでは、この確率を、該当するプロ ファイルの効用の全回答者平均と、全シミュレーション プロファイルの効 用の全回答者平均の比から求めます。 ロジット モデルは、BTL と似てい

ますが、効用の代わりに効用の自然対数を使います。 この調査の 10 人の 被験者によれば、この 3 つのモデルすべてが、シミュレーション プロ ファイル 2 が最も好まれるということを示しています。

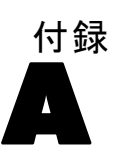

# <span id="page-43-0"></span>サンプル ファイル

製品とともにインストールされるサンプル ファイルは、インストール ディレクトリの Samples サブディレクトリにあります。 [サンプル] サブ ディレクトリ内に次の各言語の別のフォルダがあります。英語、フランス 語、ドイツ語、イタリア語、日本語、韓国語、ポーランド語、ロシア語、 簡体字中国語、スペイン語、そして繁体中国語です。

すべてのサンプル ファイルが、すべての言語で使用できるわけではありま せん。サンプル ファイルがある言語で使用できない場合、その言語のフォ ルダには、サンプル ファイルの英語バージョンが含まれています。

#### 説明

以下は、このドキュメントのさまざまな例で使用されているサンプル ファイルの簡単な説明です。

- accidents.sav。与えられた地域での自動車事故の危険因子を年齢および 性別ごとに調べている保険会社に関する架空のデータ ファイルです。 各ケースが、年齢カテゴリと性別のクロス分類に対応します。
- adl.sav。脳卒中患者に提案される治療の効果を特定するための取り組 みに関する架空のデータ ファイルです。医師団は、女性の脳卒中患 者たちを、2 つのグループのいずれかにランダムに割り当てました。 一方のグループは標準的な理学療法を受け、もう一方のグループは感 情面の治療も追加で受けました。治療の 3 か月後に、各患者が日常 生活の一般的な行動をどの程度とることができるかを、順序変数と して得点付けしました。
- advert.sav。広告費とその売上成果の関係を調べるための小売業者の取り 組みに関する架空のデータ ファイルです。この小売業者は、そのため に、過去の売上と、それに関係する広告費のデータを収集しました。
- aflatoxin.say。収穫物によって濃度が大きく異なる毒物であるアフラト キシンを、トウモロコシの収穫物に関して検定することに関する架空 のデータ ファイルです。ある穀物加工業者は、8 つそれぞれの収穫 物から 16 のサンプルを受け取って、10 億分の 1 単位でアフラト キシン レベルを測定しました。
- anorectic.sav。拒食行動または過食行動の標準的な症状の特定を目指し て、調査員 (Van der Ham, Meulman, Van Strien, および Van Engeland, 1997) が、摂食障害を持つ大人 55 人の調査を行いました。各患者が 4 年間で 4 回診察を受けたので、観測値は合計で 220 になりました。観

測値ごとに、16 種類の症状に関して患者の得点が記録されました。患 者 71 (2 回目)、患者 76 (2 回目)、患者 47 (3 回目) の症状の得点が 見つからなかったので、残っている 217 回分の観測値が有効です。

- bankloan.sav。債務不履行率を低減させるための銀行の取り組みに関する 架空のデータ ファイルです。このファイルには、過去の顧客および見 込み客 850 人に関する財務情報と人口統計情報が含まれています。最 初の 700 ケースは、以前に貸付を行った顧客です。残りの 150 ケー スは見込み顧客で、これらの顧客に関して銀行は信用リスクの良し悪 しを分類する必要があります。
- bankloan binning.sav。過去の顧客 5,000 人に関する財務情報と人口統計情 報を含む架空のデータ ファイルです。
- behavior.sav。52 人の学生に 15 の状況と 15 の行動の組み合わせについ て、0 = 「非常に適切」から 9 = 「非常に不適切」までの 10 段階で ランク付けするよう依頼した研究があります (Price および Bouffard, 1974)。個人間の平均を取ったため、値は非類似度としてみなされます。
- behavior ini.sav。このデータ ファイルには、behavior.sav の 2 次元の解 の初期布置が含まれています。
- brakes.sav。高性能自動車のディスク ブレーキを生産している工場での 品質管理に関する架空のデータ ファイルです。このデータ ファイルに は、8 台の機械で生産した 16 個のディスクの直径測定値が含まれてい ます。ブレーキの目標の直径は 322 ミリメートルです。
- breakfast.sav。21 人の Wharton School MBA の学生およびその配偶者に、 15 種類の朝食を好みの順に (1 = 「最も好き」から 15 = 「最も嫌 い」まで) ランク付けするよう依頼した研究があります (Green および Rao, 1972)。調査対象者の嗜好は、「すべて」から「スナックとドリン クのみ」まで、6 つの異なるシナリオに基づいて記録されました。
- breakfast-overall.sav。このデータ ファイルには、最初のシナリオ (「す べて」) のみの朝食の好みが含まれています。
- broadband 1.sav。全国規模のブロードバンド サービスの地域ごとの契約 者数を含む架空のデータ ファイルです。このデータ ファイルには、85 地域の月々の契約者数が 4 年間分含まれています。
- broadband 2.sav。このデータ ファイルは broadband 1.sav と同じです が、データが 3 か月分追加されています。
- car insurance claims.sav。他の場所 (McCullagh および Nelder, 1989) で 表示および分析される、自動車の損害請求に関するデータセットです。 逆リンク関数を使用して従属変数の平均値を保険契約者の年齢、車 種、製造年の線型結合と関連付けることにより、平均請求数はガンマ 分布としてモデリングできます。申請された請求の数は、尺度重み付 けとして使用できます。
- car\_sales.sav。このデータ ファイルには、自動車のさまざまな車種やモデ ルの架空の売上推定値、定価、仕様が含まれています。定価と仕様はそ れぞれ、edmunds.com と製造元のサイトから入手しました。
- car\_sales\_uprepared.sav。 変換したバージョンのフィールドを含まない car\_sales.sav の修正したバージョンです。
- carpet.sav。一般的な例 (Green および Wind, 1973) としては、新しい カーペット専用洗剤を市販することに関心のある企業が消費者の嗜好に 関する 5 種類の因子 (パッケージのデザイン、ブランド名、価格、サー ビスシール、料金の払い戻し) の影響について調べたい場合がありま す。パッケージのデザインには、3 つの因子レベルがあります。それぞ れ塗布用ブラシの位置が異なります。また、3 つのブランド名 (K2R、 Glory、および Bissell)、3 つの価格水準があり、最後の 2 つの因子の それぞれに対しては 2 つのレベル (「なし」または「あり」) がありま す。10 人の消費者が、これらの因子により定義された 22 個のプロファ イルに順位を付けます。変数「嗜好」には、各プロファイルの平均順位 の序列が含まれています。順位が低いほど、嗜好度は高くなります。こ の変数には、各プロファイルの嗜好測定値がすべて反映されます。
- carpet\_prefs.sav。このデータ ファイルは carpet.sav と同じ例に基づい ていますが、10 人の消費者それぞれから収集した実際のランキングが 含まれています。消費者は、22 種類の製品プロファイルを、一番好き なものから一番嫌いなものまで順位付けすることを依頼されています。 変数 PREF1 から PREF22 には、carpet\_plan.sav で定義されている、関 連するプロファイルの ID が含まれています。
- catalog.sav。このデータ ファイルには、あるカタログ会社が販売した 3 つの製品の、架空の月間売上高が含まれています。5 つの予測変 数のデータも含まれています。
- catalog\_seasfac.sav。このデータ ファイルは catalog.sav と同じですが、 季節性の分解手続きとそれに付随する日付変数から計算した一連の 季節因子が追加されています。
- cellular.sav。解約率を削減するための携帯電話会社の取り組みに関する架 空のデータ ファイルです。解約の傾向スコアは、0 ~ 100 の範囲でア カウントに適用されます。スコアリングが 50 以上のアカウントはプロ バイダの変更を考えている場合があります。
- ceramics.sav。新しい上質の合金に標準的な合金より高い耐熱性があるか どうかを特定するための、ある製造業者の取り組みに関する架空のデー タ ファイルです。各ケースが 1 つの合金の別々のテストを表し、軸受 けの耐熱温度が記録されます。
- cereal.sav. 880 人を対象に、朝食の好みについて、年齢、性別、婚姻状 況、ライフスタイルが活動的かどうか (週 2 回以上運動するか) を 含めて調査した、架空のデータ ファイルです。各ケースが別々の 回答者を表します。
- clothing defects.sav。ある衣料品工場での品質管理工程に関する架空の データ ファイルです。工場で生産される各ロットから、調査員が衣料 品のサンプルを取り出し、不良品の数を数えます。

A 付録

41

- coffee.sav。このデータ ファイルは、6 つのアイスコーヒー ブランド (Kennedy, Riquier, および Sharp, 1996) について受けた印象に関連し ています。回答者は、アイス コーヒーに対する 23 の各印象属性に 対して、その属性が言い表していると思われるすべてのブランドを選 択しました。機密保持のため、6 つのブランドを AA、BB、CC、DD、 EE、および FF で表しています。
- contacts.sav。企業のコンピュータ営業グループの担当者リストに関する 架空のデータ ファイルです。各担当者は、所属する会社の部門および 会社のランクによって分類されています。また、最新の販売金額、最後 の販売以降の経過時間、担当者の会社の規模も記録されています。
- creditpromo.sav。最近のクレジット カード プロモーションの有効性を評 価するための、あるデパートの取り組みに関する架空のデータ ファイ ルです。このために、500 人のカード所有者がランダムに選択されま した。そのうち半分には、今後 3 か月間の買い物に関して利率を下 げることをプロモーションする広告を送付しました。残り半分には、 通常どおりの定期的な広告を送付しました。
- customer\_dbase.sav。自社のデータウェアハウスにある情報を使用して、 反応がありそうな顧客に対して特典を提供するための、ある会社の取り 組みに関する架空のデータ ファイルです。顧客ベースのサブセットを ランダムに選択して特典を提供し、顧客の反応が記録されています。
- customer\_information.sav。名前や住所など、顧客の連絡先情報を含む架空 のデータ ファイルです。
- customer subset.sav。customer dbase.sav の 80 件のケースのサブセッ ト。
- debate.sav。政治討論の出席者に対して行った調査の、討論の前後それ ぞれの回答に関する架空のデータ ファイルです。各ケースが別々 の回答者に対応します。
- debate aggregate.sav。debate.sav 内の回答を集計する、架空のデー タ ファイルです。各ケースが、討論前後の好みのクロス分類に対 応しています。
- demo.sav。月々の特典を送付することを目的とした、購入顧客のデータ ベースに関する架空のデータ ファイルです。顧客が特典に反応したか どうかが、さまざまな人口統計情報と共に記録されています。
- demo\_cs\_1.sav。調査情報のデータベースをコンパイルするための、ある 会社の取り組みの最初のステップに関する架空のデータ ファイルで す。各ケースが別々の都市に対応し、地域、地方、地区、および都 市の ID が記録されています。
- demo\_cs\_2.sav。調査情報のデータベースをコンパイルするための、ある 会社の取り組みの第 2 のステップに関する架空のデータ ファイルで す。各ケースが、最初のステップで選択した都市の別々の世帯単位に対 応し、地域、地方、地区、都市、区画、および単位の ID が記録されま す。計画の最初の 2 つの段階からの抽出情報も含まれています。
- demo\_cs.sav。コンプレックス サンプル計画を使用して収集された調査情 報を含む架空のデータ ファイルです。各ケースが別々の世帯単位に対 応し、さまざまな人口統計情報および抽出情報が記録されています。
- dmdata.sav。 これは、ダイレクト マーケティング企業の人口統計情報 および購入情報を含む架空のデータです。dmdata2.sav には、テスト メールを受け取った連絡先のサブセットの情報を含み、dmdata3.sav には、テスト メールを受け取らなかった残りの連絡先に関する情 報を含みます。
- dietstudv.sav。この架空のデータ ファイルには、" Stillman diet" (Rickman, Mitchell, Dingman, および Dalen, 1974) の研究結果が含 まれています。各ケースが別々の被験者に対応し、被験者のダイエッ ト前後の体重 (ポンド単位) と、トリグルセリド レベル (mg/100 ml 単位) が記録されています。
- dvdplaver.sav。新しい DVD プレーヤーの開発に関する架空のデータ ファ イルです。プロトタイプを使用して、マーケティング チームはフォー カス グループ データを収集しました。各ケースが別々の調査対象ユー ザーに対応し、ユーザーの人口統計情報と、プロトタイプに関する質問 への回答が記録されています。
- german credit.sav。このデータ ファイルは、カリフォルニア大学アーバ イン校の Repository of Machine Learning Databases (Blake およ び Merz, 1998) にある "German credit" データセットから取った ものです。
- grocery\_1month.sav。この架空のデータ ファイルは、grocery\_coupons.sav データ ファイルの週ごとの購入を「ロールアップ」して、各ケース が別々の顧客に対応するようにしたものです。その結果、週ごとに変 わっていた変数の一部が表示されなくなり、買物の総額が、調査を行っ た 4 週間の買物額の合計になっています。
- grocery coupons.sav。顧客の購買習慣に関心を持っている食料雑貨店 チェーンが収集した調査データを含む架空のデータ ファイルです。各 顧客を 4 週間に渡って追跡し、各ケースが別々の顧客の週に対応して います。その週に食料品に費やした金額も含め、顧客がいつどこで買物 をするかに関する情報が記録されています。
- guttman.sav<sub>o</sub> Bell (Bell, 1961) は、予想される社会グループを示す表を 作成しました。Guttman (Guttman, 1968)は、この表の一部を使用しま した。この表では、社会交互作用、グループへの帰属感、メンバとの物 理的な近接性、関係の形式化などを表す 5 個の変数が、理論上の 7 つ の社会グループと交差しています。このグループには、観衆 (例、フッ トボールの試合の観戦者)、視聴者 (例、映画館または授業の参加者)、 公衆 (例、新聞やテレビの視聴者)、暴徒 (観衆に似ているが、より強 い交互作用がある)、第一次集団 (親密な関係)、第二次集団 (自発的な 集団)、および近代コミュニティ (物理的により密接した近接性と特化 されたサービスの必要性によるゆるい同盟関係) があります。

A 付録

サンプル ファイル

- health funding.sav。医療用資金 (人口 100 人あたりの金額)、罹患率 (人 口 10,000 人あたりの人数)、医療サービス機関への訪問率 (人口 10,000 人あたりの人数) のデータを含む、架空のデータ ファイルで す。各ケースが別々の都市を表します。
- hivassay.sav。HIV 感染を発見する迅速な分析方法を開発するための、ある 製薬研究所の取り組みに関する架空のデータ ファイルです。分析の結 果は、8 段階の濃さの赤で表現され、色が濃いほど感染の可能性が高く なります。研究所では 2,000 件の血液サンプルに関して試験を行い、 その半数が HIV に感染しており、半分は感染していませんでした。
- hourlywagedata.say。管理職から現場担当まで、またさまざまな経験レベ ルの看護師の時給に関する架空のデータ ファイルです。
- insurance\_claims.sav。不正請求の恐れがある、疑いを区別するためにモデ ルを作成する必要がある保険会社の仮説データ ファイルです。各ケー スがそれぞれの請求を表します。
- insure.sav。10 年満期の生命保険契約に対し、顧客が請求を行うかどうか を示す危険因子を調査している保険会社に関する架空のデータ ファイ ルです。データ ファイルの各ケースは、年齢と性別が一致する、請求 を行った契約と行わなかった契約のペアを表します。
- iudges.sav。訓練を受けた審判 (および 1 人のファン) が 300 件の体操 の演技に対して付けた得点に関する架空のデータ ファイルです。各行 が別々の演技を表し、審判たちは同じ演技を見ました。
- kinship\_dat.sav。Rosenberg と Kim (Rosenberg および Kim, 1975) は、 15 種類の親族関係用語 (祖父、祖母、父、母、叔父、叔母、兄弟、姉 妹、いとこ、息子、娘、甥、姪、孫息子、孫娘) の分析を行いました。 Rosenberg と Kim は、大学生の 4 つのグループ (女性 2 組、男性 2 組) に、類似性に基づいて上記の用語を並べ替えるよう依頼しました。 2 つのグループ (女性 1 組、男性 1 組) には、1 回目と違う条件に基 づいて、2 回目の並べ替えをするように頼みました。このようにして、 合計で 6 つの「ソース」が取得できました。各ソースは、15 × 15 の近 接行列に対応します。この近接行列のセルの数は、ソースの人数から、 ソース内でオブジェクトを分割した回数を引いたものです。
- kinship\_ini.sav。このデータ ファイルには、kinship dat.sav の 3 次元の 解の初期布置が含まれています。
- kinship\_var.sav。このデータ ファイルには、kinship dat.sav の解の次元 の解釈に使用できる独立変数である性別、世代、および(ation), and 親等が含まれています。特に、解の空間をこれらの変数の線型結合に 制限するために使用できます。
- marketvalues.sav。1999 ~ 2000 年の間の、イリノイ州アルゴンキンの新 興住宅地での住宅売上に関するデータ ファイルです。これらの売上 は、公開レコードの問題となります。

### A 付録

- nhis2000\_subset.sav。National Health Interview Survey (NHIS) は、米国 国民を対象とした人口ベースの大規模な調査です。全国の代表的な世帯 サンプルについて対面式で調査が行われます。各世帯のメンバーに関 して、人口統計情報、健康に関する行動および状態の観 測値が得られます。このデータ ファイルには、2000 年の 調査から得られた情報のサブセットが含まれています。 National Center for Health Statistics。National Health Interview Survey, 2000。一般使用データおよびドキュメント。 ftp://ftp.cdc.gov/pub/Health\_Statistics/NCHS/Datasets/NHIS/2000/。 2003 年にアクセス。
- ozone.sav。データには、残りの変数からオゾン濃度を予測するための、6 個の気象変数に対する 330 個の観測値が含まれています。それまでの研 究者 (Breiman および Friedman, 1985)、(Hastie および Tibshirani, 1990)が、他の研究者と共に、これらの変数間に非線型性を確認してい ます。この場合、標準的な回帰アプローチは使用できません。
- pain\_medication.sav。この架空のデータ ファイルには、慢性関節炎を治療 する抗炎症薬の臨床試験の結果が含まれています。特に興味深いこと は、薬の効果が出るまでの時間と、既存の薬剤との比較です。
- patient los.sav。この架空のデータ ファイルには、心筋梗塞 (MI、また は「心臓発作」) の疑いで入院した患者の治療記録が含まれていま す。各ケースが別々の患者に対応し、入院に関連する多くの変数が 記録されています。
- patlos\_sample.sav。この架空のデータ ファイルには、心筋梗塞 (MI、また は「心臓発作」) の治療中に血栓溶解剤を投薬された患者のサンプル の治療記録が含まれています。各ケースが別々の患者に対応し、入院 に関連する多くの変数が記録されています。
- poll cs.sav。市民の法案支持率を議会開会前に特定するための、世論調査 員の取り組みに関する架空のデータ ファイルです。各ケースは登録 有権者に対応しています。ケースごとに、有権者が居住している郡、 町、区域が記録されています。
- poll cs sample.sav。この架空のデータ ファイルには、poll cs.sav の有権 者のサンプルが含まれています。サンプルは、poll.csplan 計画ファ イルで指定されている計画に従って抽出され、このデータ ファイル には包含確率およびサンプル重み付けが記録されています。ただし、 抽出計画では確率比例 (PPS) 法を使用するため、結合選択確率を含 むファイル (poll\_jointprob.sav) もあります。サンプル抽出後、有 権者の人口統計および法案に関する意見に対応する追加の変数が収集 され、データ ファイルに追加されました。
- property\_assess.sav。限られたリソースで資産価値評価を最新に保つた めの、郡の評価担当者の取り組みに関する架空のデータ ファイルで す。各ケースは、前年に郡内で売却された資産に対応します。データ ファイル内の各ケースでは、資産が存在する町、最後に訪問した評価

45

担当者、その評価からの経過時間、当時行われた評価、および資産の 売却価値が記録されています。

- property assess cs.sav。限られたリソースで資産価値評価を最新に保つた めの、州の評価担当者の取り組みに関する架空のデータ ファイルで す。各ケースは州内の資産に対応します。データ ファイル内の各ケー スでは、資産が存在する郡、町、および区域、最後の評価からの経過時 間、および当時行われた評価が記録されています。
- property\_assess\_cs\_sample.sav。この架空のデータ ファイルには、 property assess cs.sav の資産のサンプルが含まれています。サンプ ルは、property\_assess.csplan 計画ファイルで指定されている計画に 従って抽出され、このデータ ファイルには包含確率およびサンプル重 み付けが記録されています。サンプル抽出後、現在の価値変数が収集 され、データ ファイルに追加されました。
- recidivism.sav。管轄地域での累犯率を把握するための、政府の法執行機関 の取り組みに関する架空のデータ ファイルです。各ケースは元犯罪者 に対応し、人口統計情報、最初の犯罪の詳細、初犯から 2 年以内の場 合は 2 回目の逮捕までの期間が記録されています。
- recidivism cs sample.sav。管轄地域での累犯率を把握するための、政府の 法執行機関の取り組みに関する架空のデータ ファイルです。各ケース は 2003 年の 7 月に最初の逮捕から釈放された元犯罪者に対応し、人 口統計情報、最初の犯罪の詳細、2006 年 7 月までの 2 回目の逮捕の データが記録されています。犯罪者は recidivism\_cs.csplan で指定さ れた抽出計画に従って抽出された部門から選択されます。 調査では確 率比例 (PPS) 法を採用したため、結合選択確率を保持したファイル (recidivism\_cs\_jointprob.sav) も用意されています。
- rfm\_transactions.sav。購入日、購入品目、各取引のマネタリー量など、購 買取引データを含む架空のデータ ファイルです。
- salesperformance.sav。2 つの新しい販売トレーニング コースの評価に関 する架空のデータ ファイルです。60 人の従業員が 3 つのグループに 分けられ、全員が標準のトレーニングを受けます。さらに、グループ 2 は技術トレーニングを、グループ 3 は実践的なチュートリアルを受け ます。トレーニング コースの最後に各従業員がテストを受け、得点が 記録されました。データ ファイルの各ケースは別々の訓練生を表し、 割り当てられたグループと、テストの得点が記録されています。
- satisf.sav。ある小売業者が 4 箇所の店舗で行った満足度調査に関する架 空のデータ ファイルです。合計で 582 人の顧客を調査し、各ケースは 1 人の顧客からの回答を表します。
- screws.sav。このデータ ファイルには、ねじ、ボルト、ナット、鋲 (びょ う) (Hartigan, 1975) の特性に関する情報が含まれています。
- shampoo ph.sav。あるヘアケア製品工場での品質管理に関する架空のデー タ ファイルです。定期的に、6 つの異なる製品が測定され、pH が記 録されます。目標範囲は 4.5 ~ 5.5 です。

#### A 付録

- ships.sav。他の場所 (McCullagh など, 1989) で表示および分析される、 波による貨物船への損害に関するデータセットです。件数は、船舶の 種類、建造期間、およびサービス期間によって、ポワゾン率で発生す るものとしてモデリングできます。因子のクロス分類によって形成さ れたテーブルの各セルのサービス月数の集計によって、危険にさら される確率の値が得られます。
- site.sav。業務拡大に向けて新たな用地を選択するための、ある会社の取 り組みに関する架空のデータ ファイルです。2 人のコンサルタントを 雇って、用地を別々に評価させました。広範囲のレポートに加えて、各 用地を「良い」、「普通」、「悪い」のいずれかで集計しました。
- smokers.sav。このデータ ファイルは、1998 年の National Household Survey of Drug Abuse から抜粋したものであり、アメリカの世帯の確 率サンプルです。[\(http://dx.doi.org/10.3886/ICPSR02934](http://dx.doi.org/10.3886/ICPSR02934)) したがっ て、このデータ ファイルを分析する場合は、まず人口の傾向を反映さ せてデータを重み付けする必要があります。
- stocks.sav このデータ ファイルには、1 年あたりの在庫価格、量が含 まれています。
- stroke clean.sav。この架空のデータ ファイルには、「データの準備] オ プションの手続きを使用して整理した後の、医療データベースの状態 が含まれています。
- stroke invalid.sav。この架空のデータ ファイルには、医療データベースの 初期状態が含まれており、データ入力にいくつかエラーがあります。
- stroke survival。 この架空のデータ ファイルは、虚血性脳卒中で数回の 困難に直面した後リハビリ プログラムを終えた患者の生存時間に関す るものです。脳卒中後、心筋梗塞の発生、虚血性脳卒中、または出血性 脳卒中が注意され、イベントの時間が記録されます。脳卒中後に実施 されたリハビリ プログラムの最後まで生存した患者のみが含まれる ため、サンプルは左側が切り捨てられます。
- stroke valid.sav。この架空のデータ ファイルには、「データの検証] 手続 きを使用して確認した後の、医療データベースの状態が含まれていま す。異常である可能性のあるケースが含まれています。
- survey sample.sav。 このデータ ファイルには、人口統計データおよびさ まざまな態度指標などの調査データが含まれています。これは「1998 NORC General Social Survey」の変数のサブセットに基づいています が、いくつかのデータ値が変更され、追加の架空変数がデモの目的で 追加されています。
- telco.sav。顧客ベースにおける解約率を削減するための電気通信会社の 取り組みに関する架空のデータ ファイルです。各ケースが別々の顧 客に対応し、人口統計やサービス利用状況などのさまざまな情報が 記録されています。
- telco extra.sav。このデータ ファイルは telco.sav データ ファイルに似 ていますが、「期間」および対数変換された顧客支出の属性が削除さ れ、標準化された対数変換顧客支出の変数に置き換えられています。
- telco\_missing.sav。このデータ ファイルは telco.sav データ ファイル のサブセットですが、一部の人口統計データ値が欠損値に置き換え られています。
- testmarket.sav。この架空のデータ ファイルは、新しいメニューを追加 しようというファースト フード チェーンの計画に関連しています。 新製品をプロモーションするためのキャンペーンには 3 つの候補が あるため、新メニューはいくつかのランダムに選択した市場にある場 所で紹介されます。場所ごとに別々のプロモーションを使用し、最初 の 4 週間の新メニューの週間売上高が記録されます。各ケースが 場所と週に対応します。
- testmarket 1month.sav。この架空のデータ ファイルは、testmarket.sav データ ファイルの週ごとの売上を「ロールアップ」して、各ケースが 別々の場所に対応するようにしたものです。その結果、週ごとに変わっ ていた変数の一部が表示されなくなり、売上高が、調査を行った 4 週 間の売上高の合計になっています。
- tree\_car.sav。これは、人口統計および自動車購入価格のデータを含か架 空のデータ ファイルです。
- tree\_credit.sav。これは、人口統計および銀行ローン履歴のデータを含 む架空のデータ ファイルです。
- tree\_missing\_data.sav。これは、人口統計および銀行ローン履歴のデータ と、多数の欠損値を含む架空のデータ ファイルです。
- tree\_score\_car.sav。これは、人口統計および自動車購入価格のデータを含 む架空のデータ ファイルです。
- tree\_textdata.sav。尺度および値ラベルを割り当てる前の、変数のデフォ ルトの状態を示すことを主な目的とする、変数を 2 つだけ含む単純 なデータ ファイルです。
- tv-survev.sav。テレビ スタジオで実施された、ヒットした番組の放送 期間を延長するかどうかを検討する調査に関する架空のデータ ファ イルです。906 人の回答者に、さまざまな条件下でこの番組を視聴す るかどうかを質問しました。各行は別々の回答者を表し、各列は別々 の条件を表します。
- ulcer\_recurrence.sav。このファイルには、潰瘍の再発を防ぐための 2 つの 治療の有効性を比較するように計画された調査の情報の一部が含まれて います。これは区間調査の良い例であり、他の場所 (Collett, 2003)で 表示および分析されています。
- ulcer recurrence recoded.sav。このファイルでは、ulcer\_recurrence.sav の情報が、単に調査終了時のイベント確率ではなく調査の区間ごとのイ ベント確率をモデリングできるように再編成されています。これは他の 場所 (Collett など, 2003)で表示および分析されています。

A 付録

- verd1985.sav。このデータ ファイルは調査 (Verdegaal, 1985) に関連し ています。8 つの変数に対する 15 人の被験者の回答を記録しました。 対象となる変数が 3 つのグループに分類されます。グループ 1 には 「年齢」と「婚姻」、グループ 2 には「ペット」と「新聞」、グルー プ 3 には「音楽」と「居住地域」がそれぞれ含まれます。「ペット」 は多重名義として尺度化され、「年齢」は順序として尺度化されます。 また、その他のすべての変数は単一名義として尺度化されます。
- virus.sav。自社のネットワーク上のウィルスの影響を特定するための、 インターネット サービス プロバイダ (ISP) の取り組みに関する架 空のデータ ファイルです。この ISP は、ネットワーク上の感染した E メール トラフィックの (およその) パーセンテージを、発見の瞬 間から脅威が阻止されるまで追跡しました。
- wheeze\_steubenville.sav。これは、子供 (Ware, Dockery, Spiro III, Speizer, および Ferris Jr., 1984) に対する大気汚染の健康上の影響 の長期調査から得られたサブセットです。このデータには、オハイオ州 スビューベンビルの 7 歳、8 歳、9 歳、10 歳の子供を対象に行った、 喘鳴の状態の反復 2 値測定と、調査の初年に母親が喫煙していたかど うかの固定記録が含まれています。
- workprog.sav。体の不自由な人をより良い仕事に就かせようとする政府 の事業プログラムに関する架空のデータ ファイルです。プログラム の参加者候補のサンプルが追跡されました。その中には、ランダムに 選ばれてプログラムに登録された人と、そうでない人がいました。各 ケースが別々のプログラム参加者を表します。
- worldsales.sav このデータ ファイルには、大陸および製品ごとの販売 収益が含まれています。

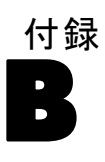

# <span id="page-54-0"></span>注意事項

この情報は、世界各国で提供される製品およびサービス向けに作成され ています。

IBM はこのドキュメントで説明する製品、サービス、機能は他の国では提 供していない場合があります。現在お住まいの地域で利用可能な製品、 サービス、および、情報については、お近くの IBM の担当者にお問い合わ せください。IBM 製品、プログラム、またはサービスに対する参照は、IBM 製品、プログラム、またはサービスのみが使用することができることを説 明したり意味するものではありません。IBM の知的所有権を侵害しない機 能的に同等の製品、プログラム、またはサービスを代わりに使用すること ができます。ただし、IBM 以外の製品、プログラム、またはサービスの動 作を評価および確認するのはユーザーの責任によるものです。

IBMは、本ドキュメントに記載されている内容に関し、特許または特許出願 中の可能性があります。本ドキュメントの提供によって、これらの特許に 関するいかなる権利も使用者に付与するものではありません。ライセンス のお問い合わせは、書面にて、下記住所に送ることができます。

IBM Director of Licensing, IBM Corporation, North Castle Drive, Armonk, NY 10504-1785, U.S.A.

2 バイト文字セット (DBCS) 情報についてのライセンスに関するお問い合 わせは、お住まいの国の IBM Intellectual Property Department に連絡 するか、書面にて下記宛先にお送りください。

神奈川県大和市下鶴間1623番14号 日本アイ・ビー・エム株式会社 法務・ 知的財産 知的財産権ライセンス渉外

以下の条項はは、イギリスまたはこのような条項が法律に反する他の国では適用 されません。 International Business Machines は、明示的または黙示的 に関わらず、第三者の権利の侵害しない、商品性または特定の目的に対 する適合性の暗黙の保証を含むがこれに限定されない、いかなる保証な く、本出版物を「そのまま」提供します一部の州では、特定の取引の明 示的または暗示的な保証の免責を許可していないため、この文が適用 されない場合があります。

この情報には、技術的に不適切な記述や誤植を含む場合があります。情報 については変更が定期的に行われます。これらの変更は本書の新版に追加 されます。IBM は、本書に記載されている製品およびプログラムについ て、事前の告知なくいつでも改善および変更を行う場合があります。

<span id="page-55-0"></span>B 付録

IBM 以外の Web サイトに対するこの情報内のすべての参照は、便宜上提 供されているものであり、決してそれらの Web サイトを推奨するもので はありません。これらの Web サイトの資料はこの IBM 製品の資料に含 まれるものではなく、これらの Web サイトの使用はお客様の責任による ものとします。

IBM はお客様に対する一切の義務を負うことなく、自ら適切と考える方法 で、情報を使用または配布することができるものとします。

本プログラムのライセンス取得者が (i) 別途作成されたプログラムと他の プログラム (本プログラムを含む) との間の情報交換および (ii) 交換さ れた情報の相互利用を目的とした本プログラムに関する情報の所有を希望 する場合、下記住所にお問い合わせください。

IBM Software Group, Attention:Licensing, 233 S. Wacker Dr., Chicago, IL 60606, USA.

上記のような情報は、該当する条項および条件に従い、有料で利用で きるものとします。

本ドキュメントに記載されている許可されたプログラムおよびそのプログ ラムに使用できるすべてのライセンス認証された資料は、IBM Customer Agreement、IBM International Program License Agreement、および当社と かわした同等の契約の条件に基づき、IBM によって提供されます。

IBM 以外の製品に関する情報は、それらの製品の供給業者、公開済みの発 表、または公開で使用できるソースから取得しています。IBM は、それら の製品のテストは行っておらず、IBM 以外の製品に関連する性能、互換 性、またはその他の要求については確証できません。IBM 以外の製品の性 能に関する質問は、それらの製品の供給業者に通知する必要があります。

この情報には、日常の業務処理で用いられるデータや報告書の例が含まれて います。できる限り詳細に説明するため、例には、個人、企業、ブランド、 製品などの名前が使用されています。これらの名称はすべて架空のもので あり、実際の企業で使用される名称および住所とは一切関係ありません。

この情報をソフトコピーでご覧になっている場合は、写真やカラーのイラ ストが表示されない場合があります。

#### 商標

IBM、IBM ロゴ、および ibm.com、SPSS は、世界の多くの国で登録さ れた IBM Corporation の商標です。IBM の商標の現在のリストは、 <http://www.ibm.com/legal/copytrade.shtml> を参照してください。

Adobe, the Adobe logo, PostScript, and the PostScript logo are either registered trademarks or trademarks of Adobe Systems Incorporated in the United States, and/or other countries.

51

Intel、Intel のロゴ、Intel Inside、Intel Inside のロゴ、Intel Centrino、Intel Centrino のロゴ、Celeron、Intel Xeon、Intel SpeedStep、Itanium、および Pentium は、米国およびその他の国の Intel Corporation または関連会社の商標または登録商標です。

Java およびすべての Java ベースの商標およびロゴは、米国およびその他 の国の Sun Microsystems, Inc. の商標です。

Linux は、米国およびその他の国における Linus Torvalds の登録商標で す。

Microsoft、Windows、Windows NT、および Windows のロゴは、米国および その他の国における Microsoft 社の商標です。

UNIX は、米国およびその他の国における The Open Group の登録商標です。

この製品は、WinWrap Basic (Copyright 1993-2007, Polar Engineering and Consulting, http://www.winwrap.com) を使用します。

その他の製品名およびサービス名等は、IBM または他の会社の商標です。

Adobe 製品のスクリーンショットは Adobe Systems Incorporated の許 可を得て転載しています。

Microsoft 製品のスクリーンショットは Microsoft 社の許可を得て転 載しています。

₹ Java

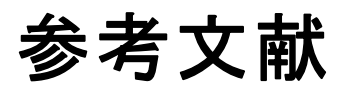

<span id="page-57-0"></span>Akaah, I. P., および P. K. Korgaonkar. 1988. A conjoint investigation of the relative importance of risk relievers in direct marketing. Journal of Advertising Research, 28:4, 38–44.

Bell, E. H. 1961. Social foundations of human behavior: Introduction to the study of sociology. New York: Harper & Row.

Blake, C. L., および C. J. Merz. 1998. "UCI Repository of machine learning databases." Available at [http://www.ics.uci.edu/~mlearn/MLRepository.html.](http://www.ics.uci.edu/~mlearn/MLRepository.html)

Breiman, L., および J. H. Friedman. 1985. Estimating optimal transformations for multiple regression and correlation. Journal of the American Statistical Association, 80, 580–598.

Cattin, P., および D. R. Wittink. 1982. Commercial use of conjoint analysis: A survey. Journal of Marketing, 46:3, 44–53.

Collett, D. 2003. Modelling survival data in medical research, 2 ed. Boca Raton: Chapman & Hall/CRC.

Green, P. E., および V. Rao. 1972. Applied multidimensional scaling. Hinsdale, Ill.: Dryden Press.

Green, P. E., および Y. Wind. 1973. Multiattribute decisions in marketing: A measurement approach. Hinsdale, Ill.: Dryden Press.

Guttman, L. 1968. A general nonmetric technique for finding the smallest coordinate space for configurations of points. Psychometrika, 33, 469–506.

Hartigan, J. A. 1975. Clustering algorithms. New York: John Wiley and Sons.

Hastie, T., および R. Tibshirani. 1990. Generalized additive models. London: Chapman and Hall.

Kennedy, R., C. Riquier, および B. Sharp. 1996. Practical applications of correspondence analysis to categorical data in market research. Journal of Targeting, Measurement, and Analysis for Marketing, 5, 56–70.

McCullagh, P., および J. A. Nelder. 1989. Generalized Linear Models, 2nd ed. London: Chapman & Hall.

Price, R. H., および D. L. Bouffard. 1974. Behavioral appropriateness and situational constraints as dimensions of social behavior. Journal of Personality and Social Psychology, 30, 579–586.

Rickman, R., N. Mitchell, J. Dingman, および J. E. Dalen. 1974. Changes in serum cholesterol during the Stillman Diet. Journal of the American Medical Association, 228, 54–58.

53

Rosenberg, S., および M. P. Kim. 1975. The method of sorting as a data-gathering procedure in multivariate research. Multivariate Behavioral Research, 10, 489–502.

Van der Ham, T., J. J. Meulman, D. C. Van Strien, および H. Van Engeland. 1997. Empirically based subgrouping of eating disorders in adolescents: A longitudinal perspective. British Journal of Psychiatry, 170, 363–368.

Verdegaal, R. 1985. Meer sets analyse voor kwalitatieve gegevens (in Dutch). Leiden: Department of Data Theory, University of Leiden.

Ware, J. H., D. W. Dockery, A. Spiro III, F. E. Speizer, およ び B. G. Ferris Jr.. 1984. Passive smoking, gas cooking, and respiratory health of children living in six cities. American Review of Respiratory Diseases, 129, 366–374.

索引

<span id="page-59-0"></span>効用値得点, [31](#page-36-0) 重要度得点, [32](#page-37-0) 直交計画 生成, [22](#page-27-0) 表示する, [26](#page-31-0) 相関係数, [34](#page-39-0) 要因水準, [21](#page-26-0)–[22](#page-27-0) 重要度値, [32](#page-37-0) 全効用, [31](#page-36-0) 係数, [32](#page-37-0) 商標, [50](#page-55-0) 因子, [21](#page-26-0)[–22](#page-27-0) BTL (Bradley-Terry-Luce) モデル, [36](#page-41-0) status\_ 変数 直交計画の生成, [6](#page-11-0) )CARD 計画の表示, [12](#page-17-0) Kendall のタウ, [34](#page-39-0) Pearson の r, [34](#page-39-0) syntax CONJOINT コマンド, [30](#page-35-0) 因子, [2](#page-7-0) 計画の表示, [2](#page-7-0), [11](#page-16-0) )CARD, [12](#page-17-0) シングルプロファイル法, [11](#page-16-0) 表題, [12](#page-17-0) フッター, [12](#page-17-0) プロファイルの保存, [13](#page-18-0) リスト書式, [11](#page-16-0) 効用値得点, [3](#page-8-0) コマンド シンタックス CONJOINT コマンド, [30](#page-35-0) サンプル ファイル 位置, [38](#page-43-0) サンプル サイズ, [3](#page-8-0) シミュレーション ケース, [3](#page-8-0) 直交計画の生成, [9](#page-14-0) シミュレーション ケース, [18,](#page-23-0) [35](#page-40-0) シミュレーションの結果 BTL (Bradley-Terry-Luce) モデル, [36](#page-41-0) 最大効用値モデル, [36](#page-41-0) ロジット モデル, [36](#page-41-0) 直交計画 最小ケース, [9](#page-14-0)

生成, [6](#page-11-0) 表示する, [11](#page-16-0) ホールドアウト ケース, [9](#page-14-0) 直交計画の生成, [2,](#page-7-0) [6](#page-11-0) 因子名、ラベル、および値の定義, [8](#page-13-0) 最小ケース, [9](#page-14-0) シミュレーション ケース, [9](#page-14-0) データ ファイル, [6](#page-11-0) ホールドアウト ケース, [9](#page-14-0) 乱数のシード, [6](#page-11-0) 直交配列, [2](#page-7-0) シングルプロファイル法 計画の表示, [11](#page-16-0) データ ファイル 直交計画の生成, [6](#page-11-0) 法律に関する注意事項, [49](#page-54-0) 直交計画の生成, [22](#page-27-0) 計画の表示, [26](#page-31-0) 表題 計画の表示, [12](#page-17-0) フッター 計画の表示, [12](#page-17-0) 部分効用, [3](#page-8-0) フルプロファイル法, [2](#page-7-0) ホールドアウト ケース, [2](#page-7-0) 直交計画の生成, [9](#page-14-0) 最大効用値モデル, [36](#page-41-0) 逆理想点モデル, [30](#page-35-0) 理想点モデル, [30](#page-35-0) 線型モデル, [30](#page-35-0) 離散モデル, [30](#page-35-0) 要因水準, [2](#page-7-0) 乱数のシード 直交計画の生成, [6](#page-11-0) リスト書式 計画の表示, [11](#page-16-0) リバーサル, [34](#page-39-0)

索引

ロジット モデル, [36](#page-41-0)